## Dell Inspiron 5423 Ägarens handbok

Datormodell: Inspiron 5423 Regleringsmodell: P35G | Regleringstyp: P35G001

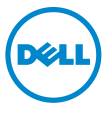

## Obs, viktigt och varningar

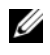

OBS! Detta meddelande innehåller viktig information som kan hjälpa dig att få ut mer av din dator.

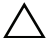

 $\triangle$  VIKTIGT! Här anges information om hur potentiell skada på maskinvaran eller dataförlust kan uppstå om anvisningarna inte följs.

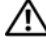

VARNING! Detta meddelande indikerar risk för skada på egendom eller person, eller livsfara.

2012 - 10 Rev. A01

\_\_\_\_\_\_\_\_\_\_\_\_\_\_\_\_\_\_\_\_

<sup>© 2012</sup> Dell Inc.

Varumärken som används i denna text: Dell™, DELL-logotypen och Inspiron™ är varumärken som tillhör Dell Inc.; Microsoft®, Windows® och Windows startknappslogotyp är antingen varumärken eller registrerade varumärken som tillhör Microsoft Corporation i USA och/eller andra länder; Bluetooth® är ett registrerat varumärke som ägs av Bluetooth SIG, Inc. och som används av Dell under licens.

## Innehåll

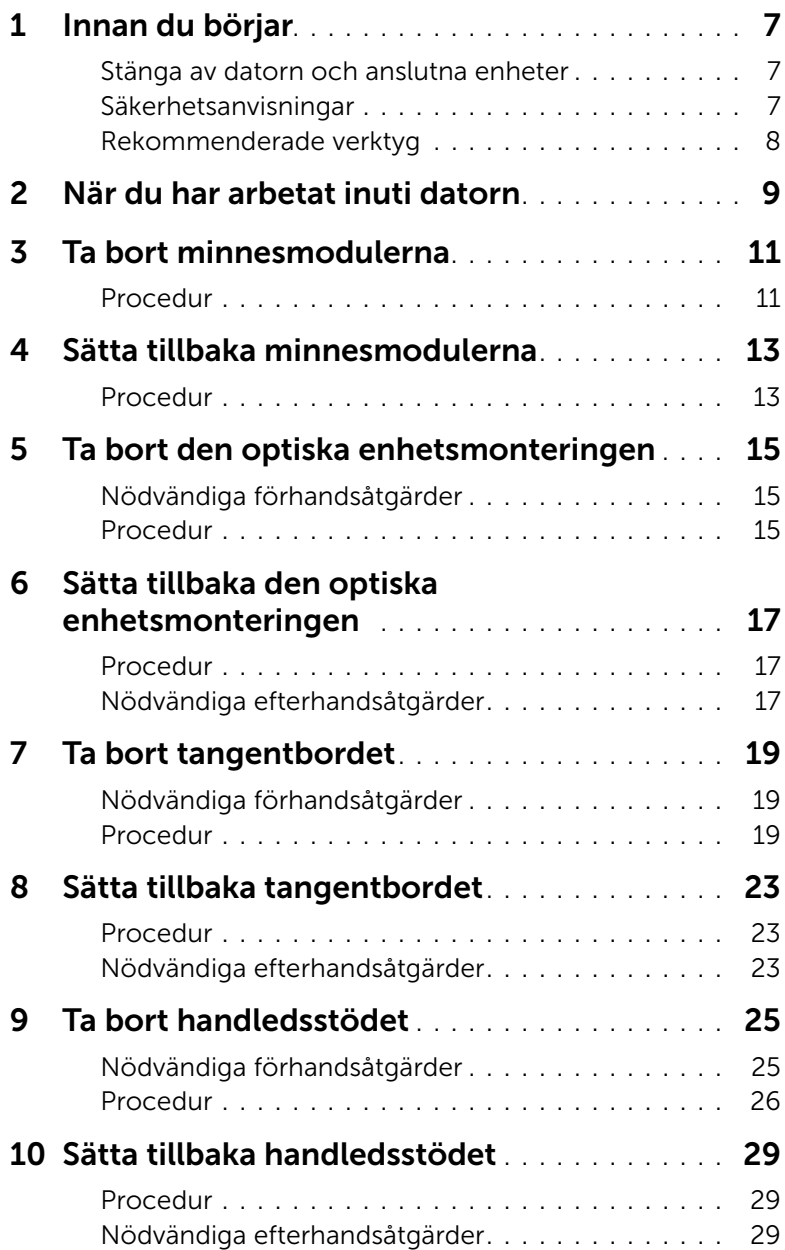

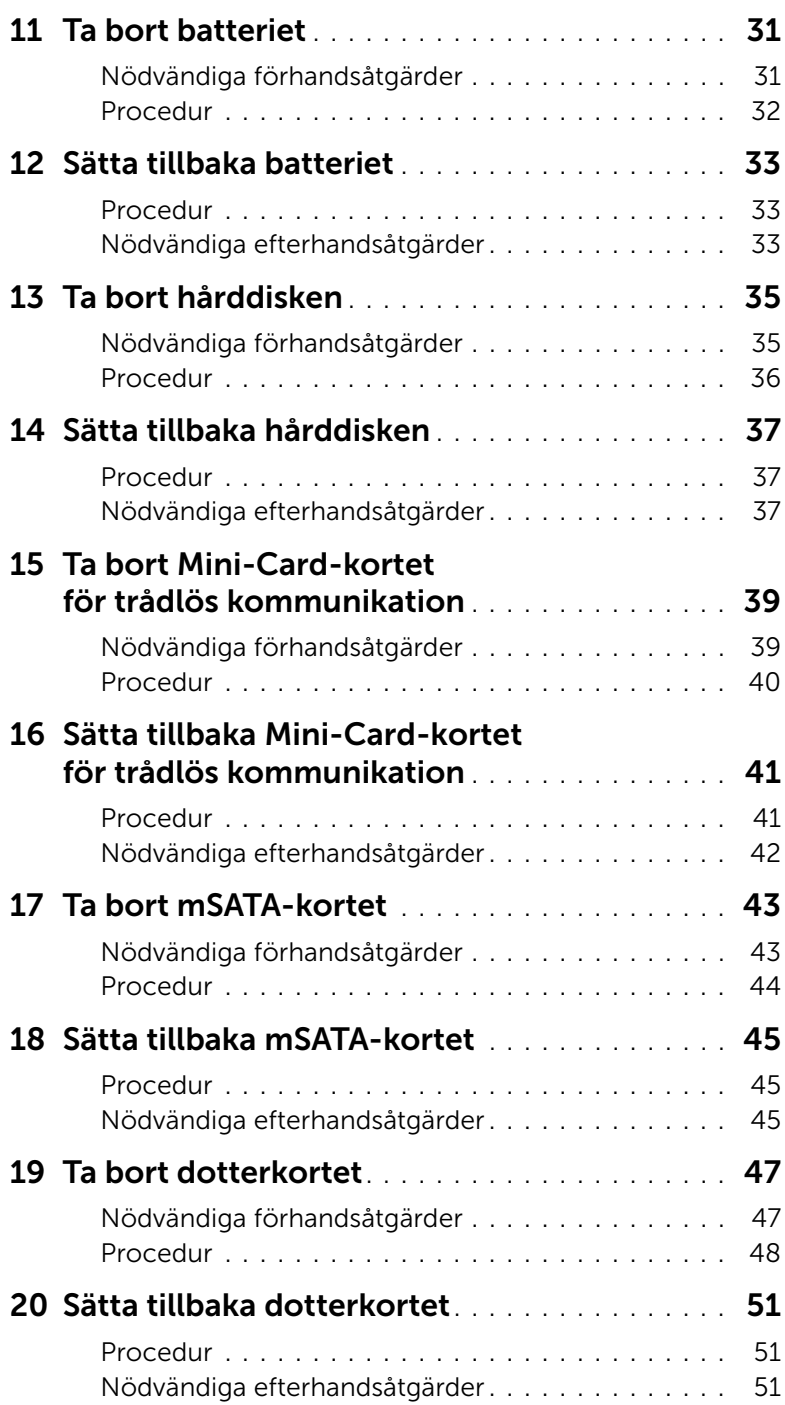

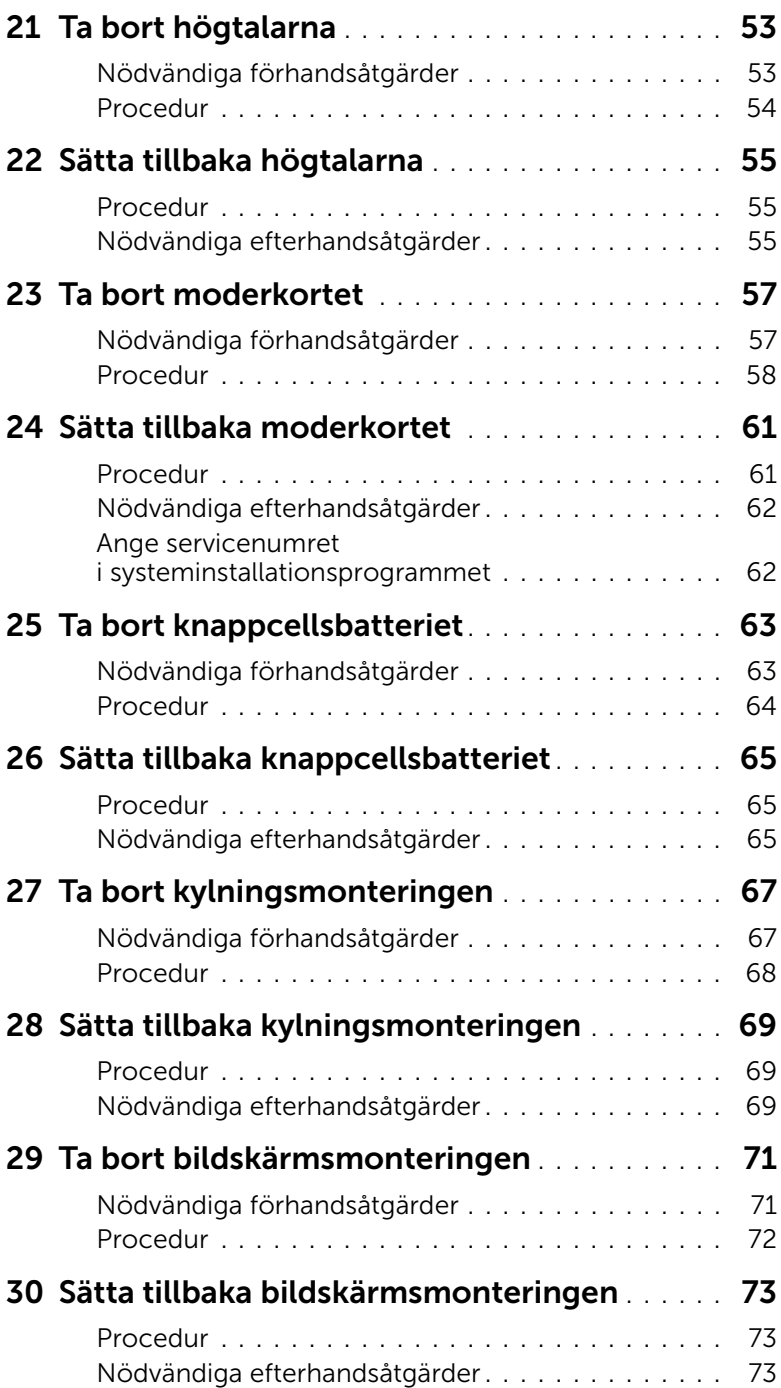

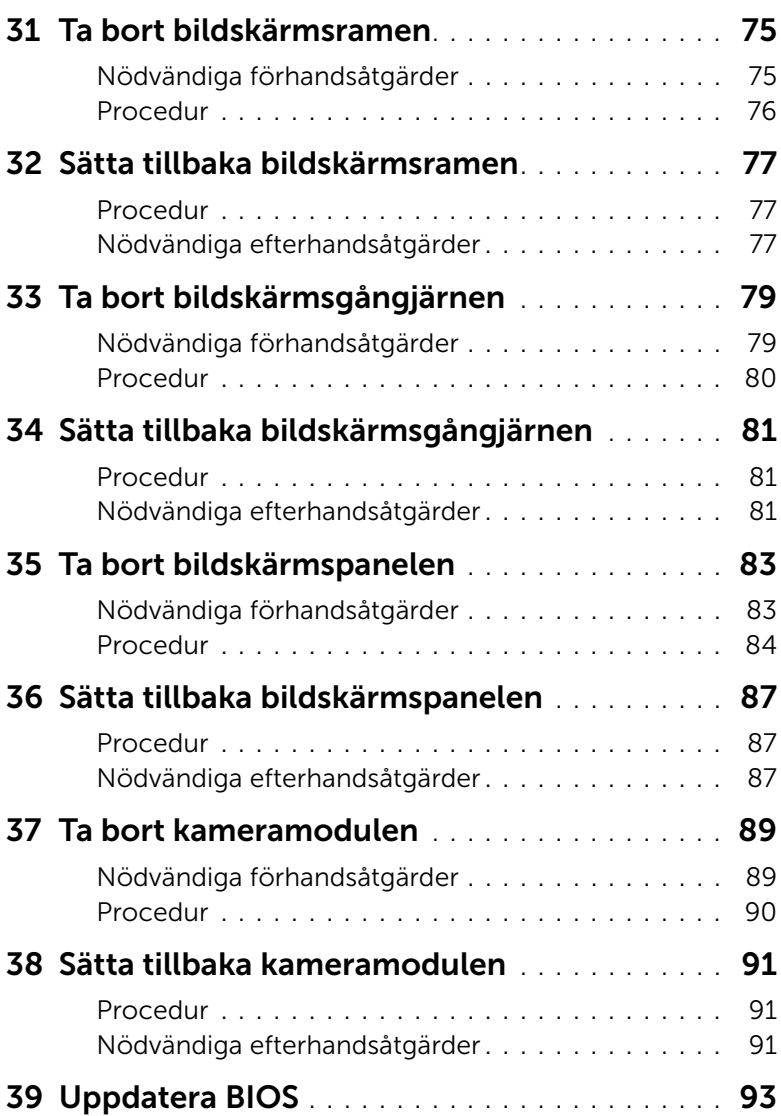

#### <span id="page-6-3"></span><span id="page-6-1"></span><span id="page-6-0"></span>Stänga av datorn och anslutna enheter

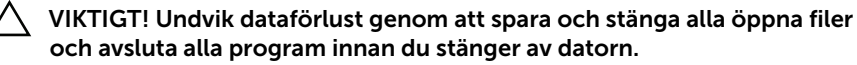

- 1 Spara och stäng alla öppna filer samt avsluta alla öppna program.
- 2 Följ anvisningarna för att stänga av datorn baserat på det operativsystem som är installerat på datorn.
	- *Windows 8:*

Flytta muspekaren till det övre högra eller nedre högra hörnet på skärmen för att öppna sidofältet med snabbknappar och klicka på Inställningar→ Ström→ Stäng av.

• *Windows 7:*

Klicka på Start **(\* och klicka sedan på Stäng av.** 

Microsoft Windows avslutas och datorn stängs av.

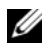

**OBS!** Om du använder ett annat operativsystem kan du hitta anvisningar för avstängning i dokumentationen för operativsystemet.

- 3 Koppla bort datorn och alla anslutna enheter från eluttagen.
- 4 Koppla bort alla telefonkablar, nätverkskablar och anslutna enheter från datorn.
- 5 Håll strömbrytaren intryckt i 5 sekunder, efter det att datorn har kopplats bort, för att jorda moderkortet.

#### <span id="page-6-2"></span>Säkerhetsanvisningar

Använd följande säkerhetsföreskrifter för att skydda datorn och dig själv.

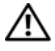

 $\sqrt{N}$  VARNING! Innan du utför något arbete inuti datorn ska du läsa säkerhetsinstruktionerna som medföljde datorn. Mer säkerhetsinformation finns på hemsidan för regelefterlevnad på dell.com/regulatory\_compliance.

VARNING! Koppla bort alla strömkällor innan du öppnar datorkåpan eller datorpanelerna. Sätt tillbaka alla kåpor, paneler och skruvar innan du ansluter strömkällan när du har slutfört arbetet inuti datorn.

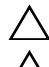

VIKTIGT! Se till att arbetsytan är plan och ren för att undvika skador på datorn.

VIKTIGT! Undvik att komponenter och kort skadas genom att hålla dem i kanterna och undvika att vidröra stift och kontakter.

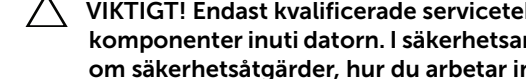

VIKTIGT! Endast kvalificerade servicetekniker får ta bort datorkåpan och hantera komponenter inuti datorn. I säkerhetsanvisningarna finns fullständig information om säkerhetsåtgärder, hur du arbetar inuti datorn, och skyddar dig mot elektriska stötar.

VIKTIGT! Jorda dig genom att röra vid en omålad metallyta, exempelvis metallen på datorns baksida, innan du vidrör något inuti datorn. Medan du arbetar bör du med jämna mellanrum röra vid en olackerad metallyta för att avleda statisk elektricitet, som kan skada de inbyggda komponenterna.

 $\bigwedge$  VIKTIGT! När du kopplar bort en kabel ska du alltid dra i kontakten eller i dess dragflik, inte i själva kabeln. Vissa kablar har kontakter med låsflikar eller tumskruvar som måste lossas innan kabeln kan kopplas från. När du kopplar från kablar ska du hålla dem korrekt inriktade för att undvika att kontaktstiften böjs. När du ansluter kablar ska du se till att kontakter och portar är korrekt inriktade.

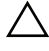

VIKTIGT! För att koppla bort en nätverkskabel, koppla först bort kabeln från datorn och koppla sedan bort kabeln från nätverksenheten.

 $\bigwedge$  VIKTIGT! Tryck och mata ut eventuella installerade kort från mediakortläsaren.

#### <span id="page-7-0"></span>Rekommenderade verktyg

Procedurerna i detta dokument kan kräva att följande verktyg används:

- Krysspårmejsel (Phillips)
- Plastrits

<span id="page-8-1"></span><span id="page-8-0"></span>När du har slutfört bytesprocedurerna ska du kontrollera följande:

- Sätt tillbaka alla skruvar och kontrollera att inga lösa skruvar finns kvar inuti datorn
- Anslut eventuella externa enheter, kablar, kort och andra delar som du tagit bort innan du påbörjade arbetet med datorn
- Anslut datorn och alla anslutna enheter till eluttagen

VIKTIGT! Innan du startar datorn sätter du tillbaka alla skruvar och kontrollerar att inga lösa skruvar ligger kvar inuti datorn. Om du inte gör det finns risk för skador på datorn.

### <span id="page-10-4"></span><span id="page-10-0"></span>Ta bort minnesmodulerna

 $\bigwedge$  VARNING! Innan du utför något arbete inuti datorn ska du läsa säkerhetsinstruktionerna som medföljde datorn och följa stegen i ["Innan du](#page-6-3)  [börjar" på sidan 7.](#page-6-3) När du har arbetat inuti datorn följer du anvisningarna i ["När](#page-8-1)  [du har arbetat inuti datorn" på sidan 9.](#page-8-1) Mer säkerhetsinformation finns på hemsidan för regelefterlevnad på dell.com/regulatory\_compliance.

#### <span id="page-10-1"></span>Procedur

- <span id="page-10-2"></span>1 Stäng skärmen och vänd på datorn.
- <span id="page-10-3"></span>2 Lossa fästskruven som håller fast minnesmodulhöljet i datorbasen.
- 3 Använd fingertopparna och lyft och skjut ut minnesmodulhöljet ur spåren i datorbasen.

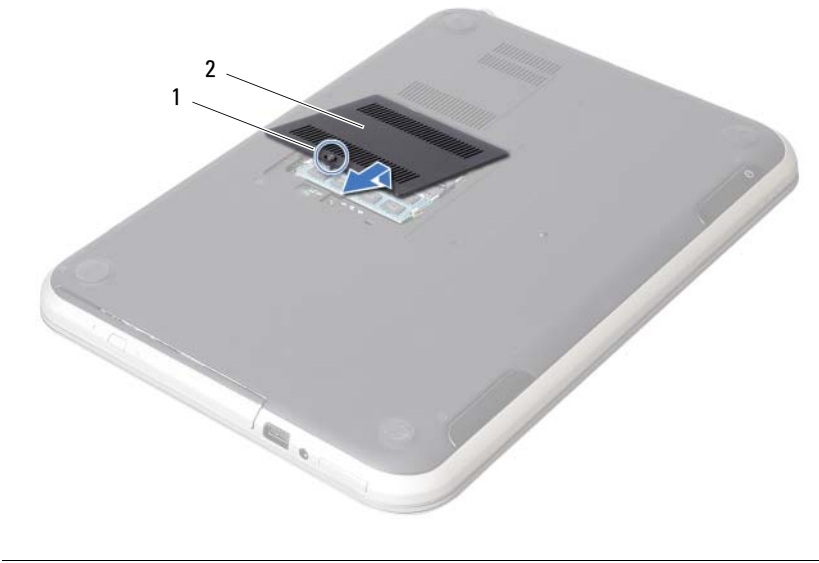

1 fästskruv 2 minnesmodulhölje

- 4 Använd fingertopparna och öppna försiktigt spärrhakarna på vardera sidan av minnesmodulkontakten så att minnesmodulen lossnar.
- 5 Ta bort minnesmodulen från minnesmodulkontakten.

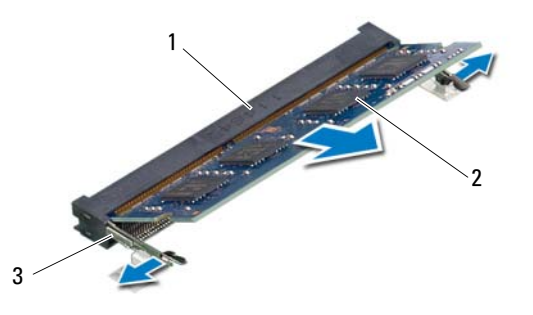

- 1 minnesmodulkontakt 2 minnesmodul
- 3 spärrhakar (2)

#### <span id="page-12-4"></span><span id="page-12-0"></span>Sätta tillbaka minnesmodulerna

VARNING! Innan du utför något arbete inuti datorn ska du läsa säkerhetsinstruktionerna som medföljde datorn och följa stegen i ["Innan du](#page-6-3)  [börjar" på sidan 7](#page-6-3). När du har arbetat inuti datorn följer du anvisningarna i ["När](#page-8-1)  [du har arbetat inuti datorn" på sidan 9.](#page-8-1) Mer säkerhetsinformation finns på hemsidan för regelefterlevnad på dell.com/regulatory\_compliance.

#### <span id="page-12-1"></span>Procedur

- 1 Rikta in skåran på minnesmodulen med fliken på minnesmodulkontakten.
- 2 Skjut in minnesmodulen i kontakten i 45 graders vinkel och tryck sedan modulen nedåt tills den klickar fast på plats. Om du inte hör något klick tar du bort minnesmodulen och försöker igen.
- <span id="page-12-2"></span>3 Skjut in minnesmodulhöljets flikar mot spåren i datorbasen och snäpp försiktigt minnesmodulhöljet på plats.
- <span id="page-12-3"></span>4 Dra åt fästskruven som håller fast minnesmodulhöljet i datorbasen.
- 5 Följ anvisningarna i ["När du har arbetat inuti datorn" på sidan 9.](#page-8-1)

<span id="page-14-3"></span><span id="page-14-0"></span>VARNING! Innan du utför något arbete inuti datorn ska du läsa säkerhetsinstruktionerna som medföljde datorn och följa stegen i ["Innan du](#page-6-3)  [börjar" på sidan 7](#page-6-3). När du har arbetat inuti datorn följer du anvisningarna i ["När](#page-8-1)  [du har arbetat inuti datorn" på sidan 9.](#page-8-1) Mer säkerhetsinformation finns på hemsidan för regelefterlevnad på dell.com/regulatory\_compliance.

#### <span id="page-14-1"></span>Nödvändiga förhandsåtgärder

Följ anvisningarna från [steg 1](#page-10-2) till [steg 3](#page-10-3) i ["Ta bort minnesmodulerna" på sidan 11.](#page-10-4)

#### <span id="page-14-2"></span>Procedur

1 Skjut ut den optiska enheten ur enhetsfacket med fingertopparna.

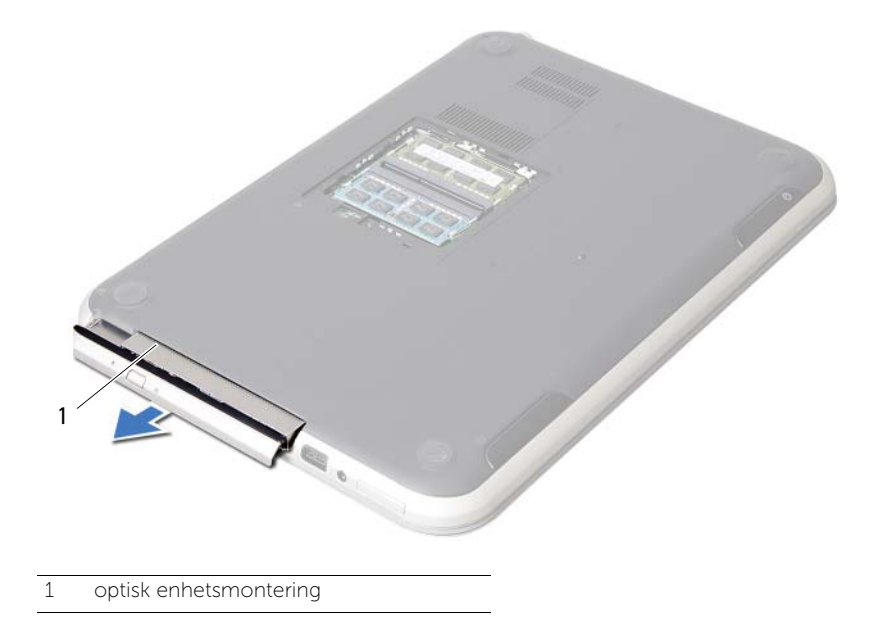

- 2 Ta bort skruvarna som håller fast fästet för den optiska enheten i den optiska enhetsmonteringen.
- 3 Ta bort fästet för den optiska enhetsmonteringen från den optiska enhetsmonteringen.
- 4 Bänd försiktigt bort ramen för den optiska enheten och ta bort den från den optiska enhetsmonteringen.

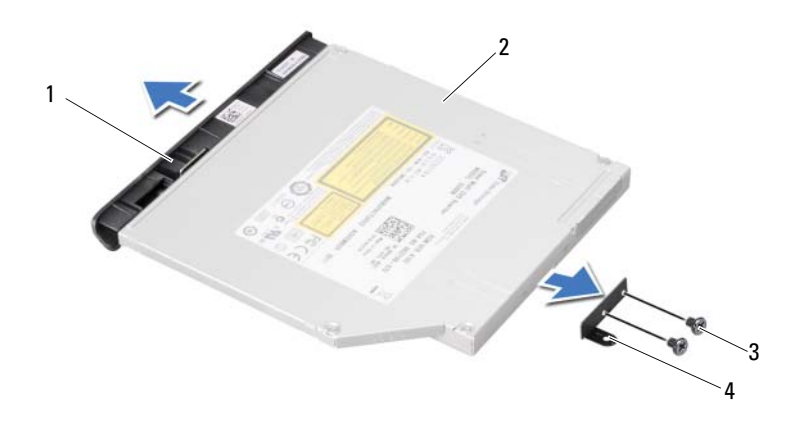

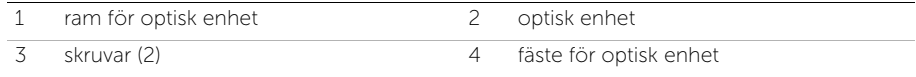

#### <span id="page-16-3"></span><span id="page-16-0"></span>6 Sätta tillbaka den optiska enhetsmonteringen

VARNING! Innan du utför något arbete inuti datorn ska du läsa säkerhetsinstruktionerna som medföljde datorn och följa stegen i ["Innan du](#page-6-3)  [börjar" på sidan 7.](#page-6-3) När du har arbetat inuti datorn följer du anvisningarna i ["När](#page-8-1)  [du har arbetat inuti datorn" på sidan 9.](#page-8-1) Mer säkerhetsinformation finns på hemsidan för regelefterlevnad på dell.com/regulatory\_compliance.

#### <span id="page-16-1"></span>Procedur

- 1 Rikta in flikarna på ramen för den optiska enheten med öppningarna på den optiska enheten och sätt den på plats.
- 2 Rikta in skruvhålen på fästet för den optiska enheten med skruvhålen på den optiska enheten.
- 3 Sätt tillbaka skruvarna som håller fast fästet för den optiska enheten i den optiska enheten.
- 4 Skjut in den optiska enhetsmonteringen i rätt läge och se till att skruvhålen i fästet för den optiska enheten är inriktade med skruvhålen i datorbasen.

#### <span id="page-16-2"></span>Nödvändiga efterhandsåtgärder

- 1 Följ anvisningarna från [steg 3](#page-12-2) till [steg 4](#page-12-3) i ["Sätta tillbaka minnesmodulerna"](#page-12-4)  [på sidan 13](#page-12-4).
- 2 Följ anvisningarna i ["När du har arbetat inuti datorn" på sidan 9.](#page-8-1)

#### <span id="page-18-3"></span><span id="page-18-0"></span>7 Ta bort tangentbordet

VARNING! Innan du utför något arbete inuti datorn ska du läsa säkerhetsinstruktionerna som medföljde datorn och följa stegen i ["Innan du](#page-6-3)  [börjar" på sidan 7.](#page-6-3) När du har arbetat inuti datorn följer du anvisningarna i ["När](#page-8-1)  [du har arbetat inuti datorn" på sidan 9](#page-8-1). Mer säkerhetsinformation finns på hemsidan för regelefterlevnad på dell.com/regulatory\_compliance.

#### <span id="page-18-1"></span>Nödvändiga förhandsåtgärder

Ta bort minnesmodulerna. Se ["Ta bort minnesmodulerna" på sidan 11](#page-10-4).

#### <span id="page-18-2"></span>Procedur

1 Ta bort etiketten som sitter på moderkortet.

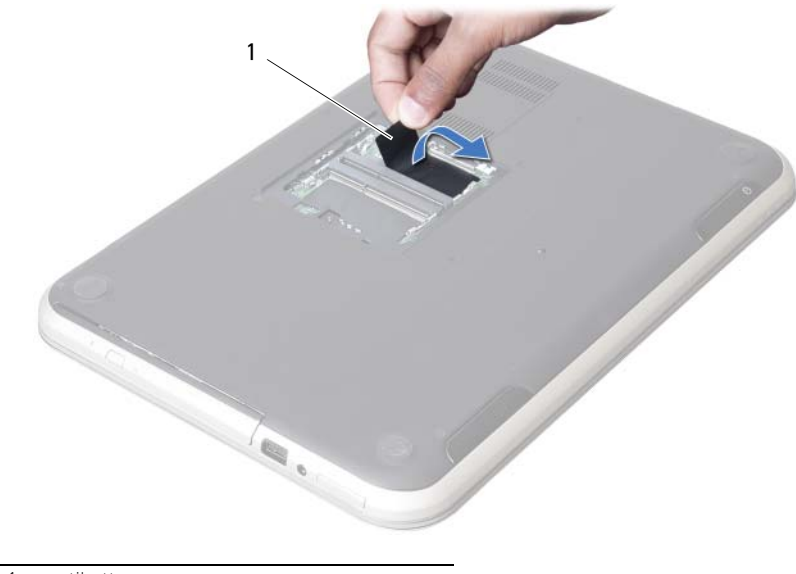

1 etikett

2 Ta bort skruven som håller fast tangentbordet i moderkortet.

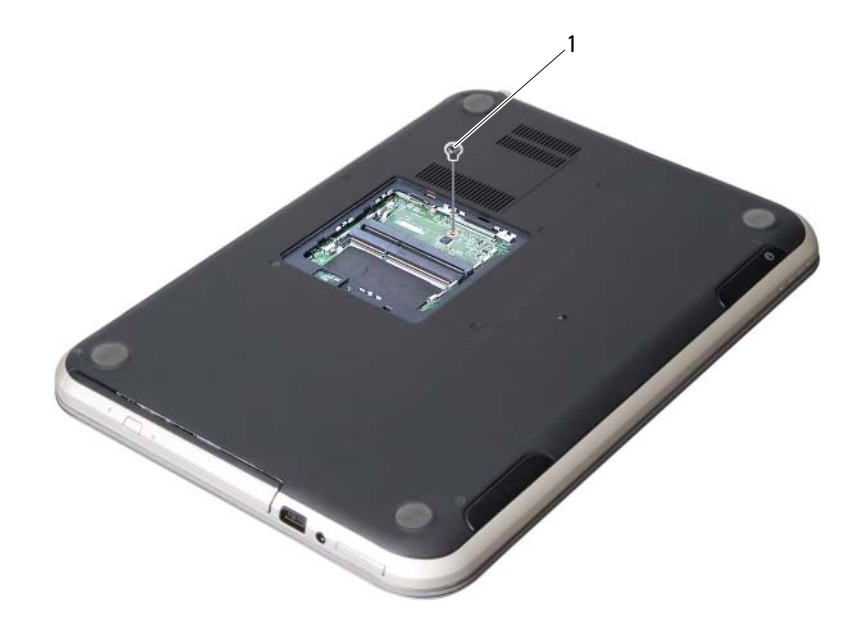

1 skruv

- Vänd datorn och öppna bildskärmen så mycket det går.
- Använd en plastrits och lossa tangentbordet från flikarna på handledsstödet.

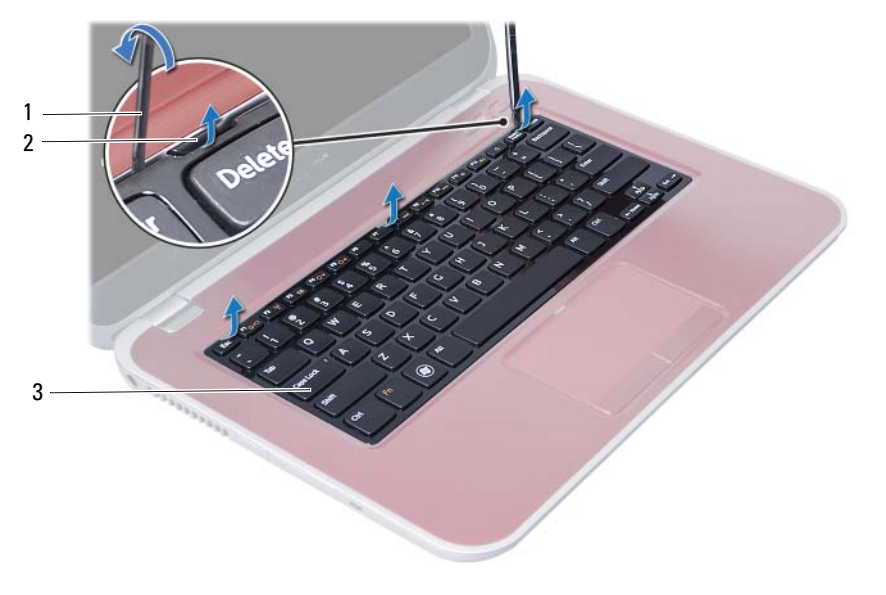

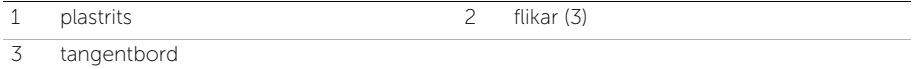

- Vänd tangentbordet upp och ned och placera det på handledsstödet.
- Lyft kontaktspärren och koppla bort kabeln till tangentbordet från kontakten på moderkortet.
- Lyft bort tangentbordet från handledsstödet.

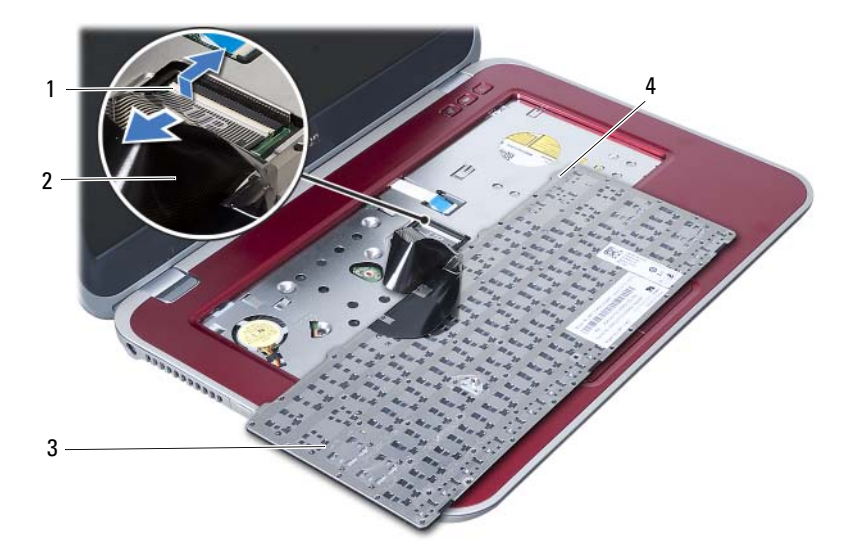

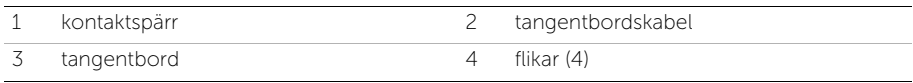

### <span id="page-22-3"></span><span id="page-22-0"></span>8 Sätta tillbaka tangentbordet

VARNING! Innan du utför något arbete inuti datorn ska du läsa säkerhetsinstruktionerna som medföljde datorn och följa stegen i ["Innan du](#page-6-3)  [börjar" på sidan 7.](#page-6-3) När du har arbetat inuti datorn följer du anvisningarna i ["När](#page-8-1)  [du har arbetat inuti datorn" på sidan 9](#page-8-1). Mer säkerhetsinformation finns på hemsidan för regelefterlevnad på dell.com/regulatory\_compliance.

#### <span id="page-22-1"></span>Procedur

- 1 Skjut in tangentbordskabeln i kontakten på moderkortet och tryck ned kontaktspärren för att säkra tangentbordskabeln.
- 2 Skjut in flikarna på tangentbordets undersida i öppningarna på handledsstödet och sätt fast tangentbordet på handledsstödet.
- 3 Tryck försiktigt på kanterna på tangentbordet så att tangentbordet hamnar på plats under flikarna på handledsstödet.
- 4 Stäng skärmen och vänd på datorn.
- 5 Sätt tillbaka skruven som håller fast tangentbordet i moderkortet.
- 6 Sätt fast etiketten på moderkortet.

#### <span id="page-22-2"></span>Nödvändiga efterhandsåtgärder

- 1 Sätt tillbaka minnesmodulerna. Se ["Sätta tillbaka minnesmodulerna" på sidan 13.](#page-12-4)
- 2 Följ anvisningarna i ["När du har arbetat inuti datorn" på sidan 9.](#page-8-1)

<span id="page-24-2"></span><span id="page-24-0"></span>VARNING! Innan du utför något arbete inuti datorn ska du läsa säkerhetsinstruktionerna som medföljde datorn och följa stegen i ["Innan du](#page-6-3)  [börjar" på sidan 7.](#page-6-3) När du har arbetat inuti datorn följer du anvisningarna i ["När](#page-8-1)  [du har arbetat inuti datorn" på sidan 9](#page-8-1). Mer säkerhetsinformation finns på hemsidan för regelefterlevnad på dell.com/regulatory\_compliance.

#### <span id="page-24-1"></span>Nödvändiga förhandsåtgärder

- 1 Ta bort minnesmodulerna. Se ["Ta bort minnesmodulerna" på sidan 11](#page-10-4).
- 2 Ta bort den optiska enheten. Se ["Ta bort den optiska enhetsmonteringen" på sidan 15](#page-14-3).
- 3 Ta bort tangentbordet. Se ["Ta bort tangentbordet" på sidan 19.](#page-18-3)

#### <span id="page-25-0"></span>Procedur

- 1 Stäng skärmen och vänd på datorn.
- 2 Bänd försiktigt bort gummilocken som täcker skruvarna på datorbasen.
- 3 Ta bort skruvarna som håller fast handledsstödet i datorbasen.

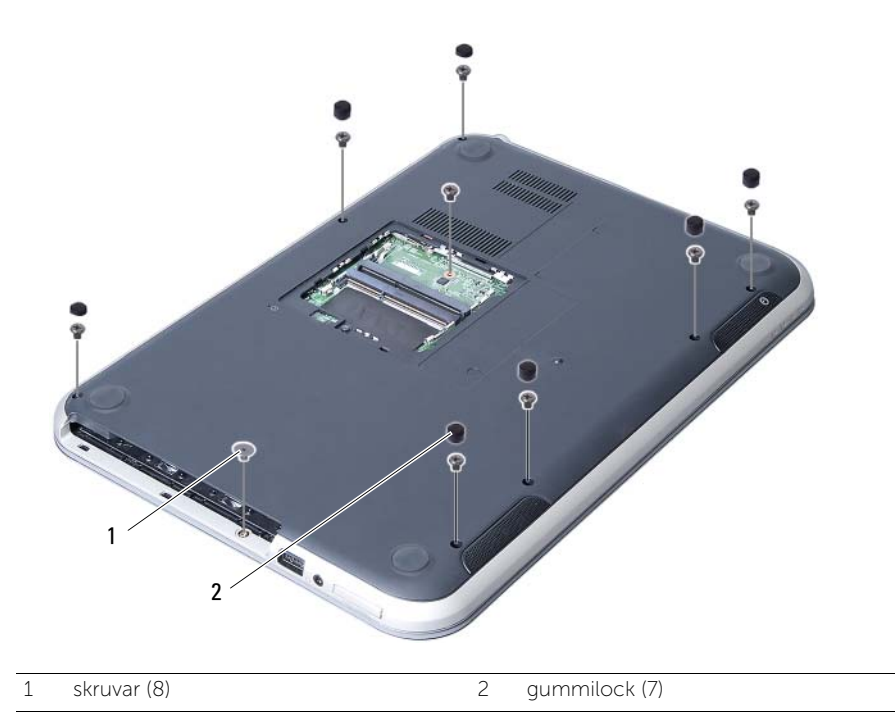

26 | Ta bort handledsstödet

- 4 Vänd datorn och öppna bildskärmen så mycket det går.
- 5 Lyft upp kontaktspärrarna och dra i dragflikarna för att koppla bort kablarna för statusindikatorkortet, pekskivan, pekskivans statuslampa och snabbkommandokortet från kontakterna på moderkortet.

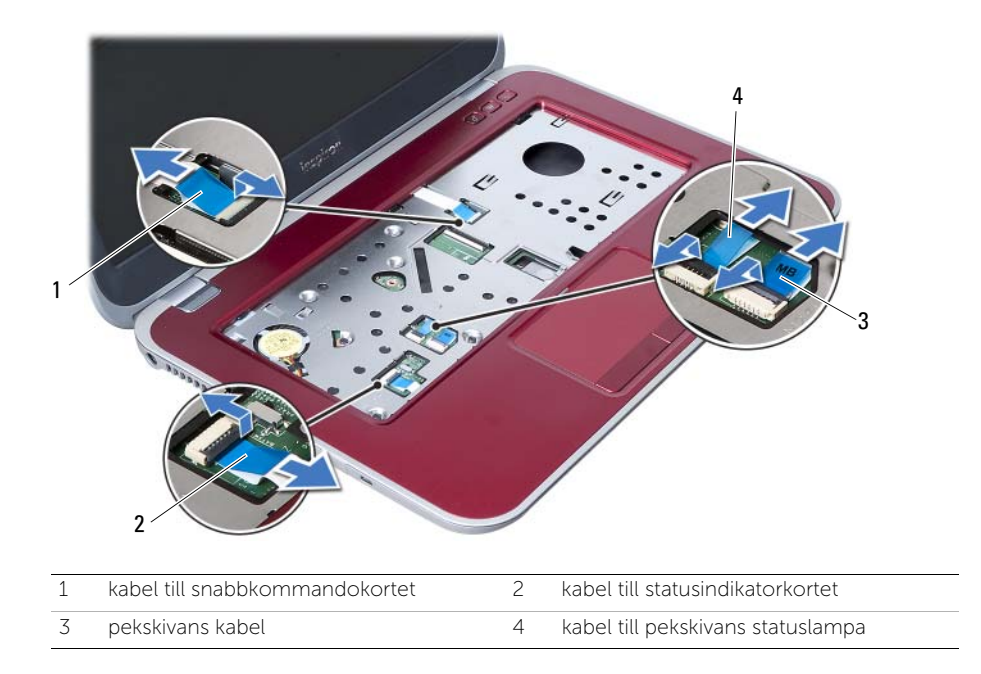

- 6 Ta bort skruvarna som håller fast handledsstödet i moderkortet.
- 7 Lyft försiktigt upp och lossa flikarna på handledsstödet från spåren i datorbasen.

#### $\triangle$ VIKTIGT! Ta försiktigt loss handledsstödet från bildskärmsmonteringen för att inte skada bildskärmsmonteringen.

8 Lyft bort handledsstödet från datorbasen.

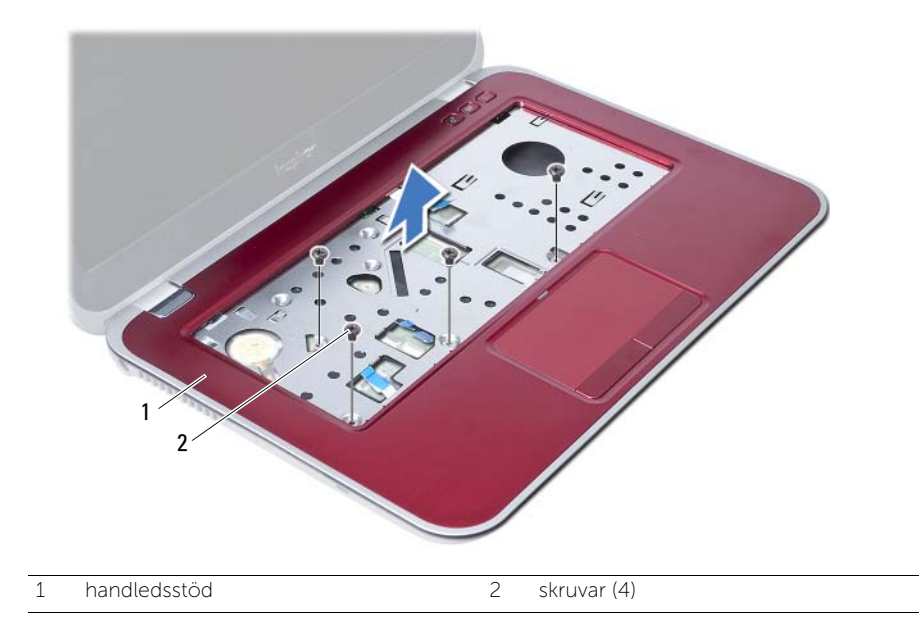

<span id="page-28-3"></span><span id="page-28-0"></span>10 Sätta tillbaka handledsstödet

VARNING! Innan du utför något arbete inuti datorn ska du läsa säkerhetsinstruktionerna som medföljde datorn och följa stegen i ["Innan du](#page-6-3)  [börjar" på sidan 7.](#page-6-3) När du har arbetat inuti datorn följer du anvisningarna i ["När](#page-8-1)  [du har arbetat inuti datorn" på sidan 9](#page-8-1). Mer säkerhetsinformation finns på hemsidan för regelefterlevnad på dell.com/regulatory\_compliance.

#### <span id="page-28-1"></span>Procedur

- 1 Rikta in handledsstödet över datorbasen.
- 2 Tryck handledsstödet nedåt tills det snäpper på plats.
- 3 Skjut in kablarna för statusindikatorkortet, pekskivan, pekskivans statuslampa och snabbkommandokortet i kontakterna på moderkortet och tryck ned kontaktspärrarna så att kablarna sitter fast.
- 4 Sätt tillbaka skruvarna som håller fast handledsstödet i moderkortet.
- 5 Stäng skärmen och vänd på datorn.
- 6 Sätt tillbaka skruvarna som håller fast handledsstödet i datorbasen.
- 7 Sätt tillbaka gummilocken som täcker skruvarna på datorbasen.

#### <span id="page-28-2"></span>Nödvändiga efterhandsåtgärder

- 1 Sätt tillbaka tangentbordet. Se ["Sätta tillbaka tangentbordet" på sidan 23.](#page-22-3)
- 2 Sätt tillbaka den optiska enheten. Se ["Sätta tillbaka den optiska enhetsmonteringen" på sidan 17.](#page-16-3)
- 3 Sätt tillbaka minnesmodulerna. Se ["Sätta tillbaka minnesmodulerna" på sidan 13.](#page-12-4)
- 4 Följ anvisningarna i ["När du har arbetat inuti datorn" på sidan 9](#page-8-1).

<span id="page-30-2"></span><span id="page-30-0"></span>Ta bort batteriet

 $\sqrt{N}$  VARNING! Innan du utför något arbete inuti datorn ska du läsa säkerhetsinstruktionerna som medföljde datorn och följa stegen i ["Innan du](#page-6-3)  [börjar" på sidan 7.](#page-6-3) När du har arbetat inuti datorn följer du anvisningarna i ["När](#page-8-1)  [du har arbetat inuti datorn" på sidan 9](#page-8-1). Mer säkerhetsinformation finns på hemsidan för regelefterlevnad på dell.com/regulatory\_compliance.

#### <span id="page-30-1"></span>Nödvändiga förhandsåtgärder

- 1 Följ anvisningarna från [steg 1](#page-10-2) till [steg 3](#page-12-2) i ["Ta bort minnesmodulerna" på sidan 11.](#page-10-4)
- 2 Ta bort den optiska enheten. Se ["Ta bort den optiska enhetsmonteringen" på sidan 15](#page-14-3).
- 3 Ta bort tangentbordet. Se ["Ta bort tangentbordet" på sidan 19.](#page-18-3)
- 4 Ta bort handledsstödet. Se ["Ta bort handledsstödet" på sidan 25](#page-24-2).

#### <span id="page-31-0"></span>Procedur

- Ta bort skruvarna som håller fast batteriet i datorbasen.
- Lyft av batteriet från datorbasen.

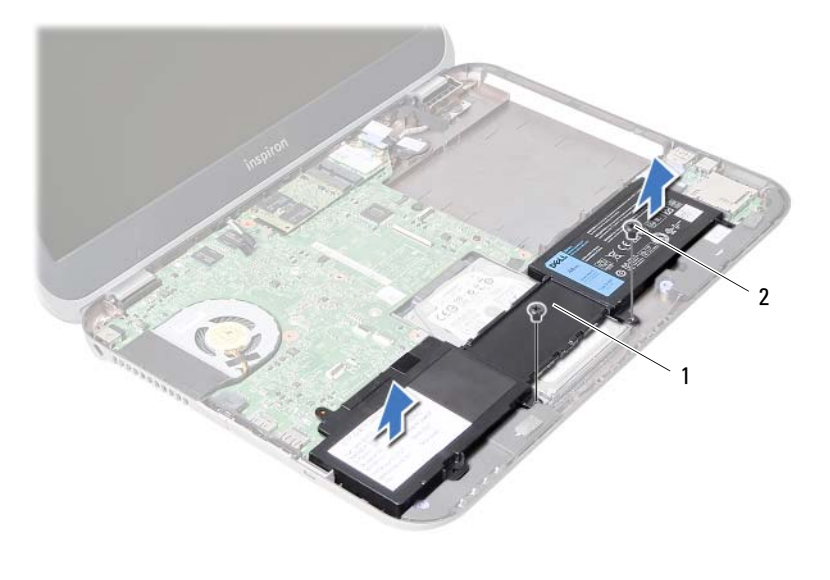

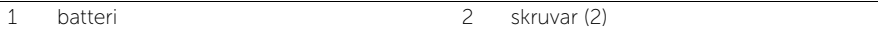

# <span id="page-32-0"></span>Sätta tillbaka batteriet

VARNING! Innan du utför något arbete inuti datorn ska du läsa säkerhetsinstruktionerna som medföljde datorn och följa stegen i ["Innan du](#page-6-3)  [börjar" på sidan 7.](#page-6-3) När du har arbetat inuti datorn följer du anvisningarna i ["När](#page-8-1)  [du har arbetat inuti datorn" på sidan 9.](#page-8-1) Mer säkerhetsinformation finns på hemsidan för regelefterlevnad på dell.com/regulatory\_compliance.

#### <span id="page-32-1"></span>Procedur

- 1 Passa in skruvhålen i batteriet med skruvhålen i datorbasen.
- 2 Sätt tillbaka skruvarna som håller fast batteriet i datorbasen.

#### <span id="page-32-2"></span>Nödvändiga efterhandsåtgärder

- 1 Sätt tillbaka handledsstödet. Se ["Sätta tillbaka handledsstödet" på sidan 29](#page-28-3).
- 2 Sätt tillbaka tangentbordet. Se ["Sätta tillbaka tangentbordet" på sidan 23.](#page-22-3)
- 3 Sätt tillbaka den optiska enheten. Se ["Sätta tillbaka den optiska enhetsmonteringen" på sidan 17.](#page-16-3)
- 4 Följ anvisningarna från [steg 3](#page-12-2) till [steg 4](#page-12-3) i ["Sätta tillbaka minnesmodulerna"](#page-12-4)  [på sidan 13](#page-12-4).
- 5 Följ anvisningarna i ["När du har arbetat inuti datorn" på sidan 9.](#page-8-1)

# <span id="page-34-0"></span>13 Ta bort hårddisken

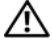

VARNING! Innan du utför något arbete inuti datorn ska du läsa säkerhetsinstruktionerna som medföljde datorn och följa stegen i ["Innan du](#page-6-3)  [börjar" på sidan 7.](#page-6-3) När du har arbetat inuti datorn följer du anvisningarna i ["När](#page-8-1)  [du har arbetat inuti datorn" på sidan 9.](#page-8-1) Mer säkerhetsinformation finns på hemsidan för regelefterlevnad på dell.com/regulatory\_compliance.

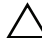

VIKTIGT! Undvik dataförlust genom att inte ta bort hårddisken medan datorn är i strömsparläge eller är påslagen.

VIKTIGT! Hårddiskar är mycket känsliga. Var försiktig när du hanterar hårddisken.

#### <span id="page-34-1"></span>Nödvändiga förhandsåtgärder

- 1 Följ anvisningarna från [steg 1](#page-10-2) till [steg 3](#page-12-2) i ["Ta bort minnesmodulerna" på sidan 11.](#page-10-4)
- 2 Ta bort den optiska enheten. Se ["Ta bort den optiska enhetsmonteringen" på sidan 15](#page-14-3).
- 3 Ta bort tangentbordet. Se ["Ta bort tangentbordet" på sidan 19.](#page-18-3)
- 4 Ta bort handledsstödet. Se ["Ta bort handledsstödet" på sidan 25](#page-24-2).
- 5 Ta bort batteriet. Se ["Ta bort batteriet" på sidan 31](#page-30-2).

#### <span id="page-35-0"></span>Procedur

- 1 Skjut hårddiskmonteringen framåt i datorn för att koppla loss hårddiskmonteringen från kontakten på moderkortet.
- 2 Lyft bort hårddiskmonteringen från datorbasen.

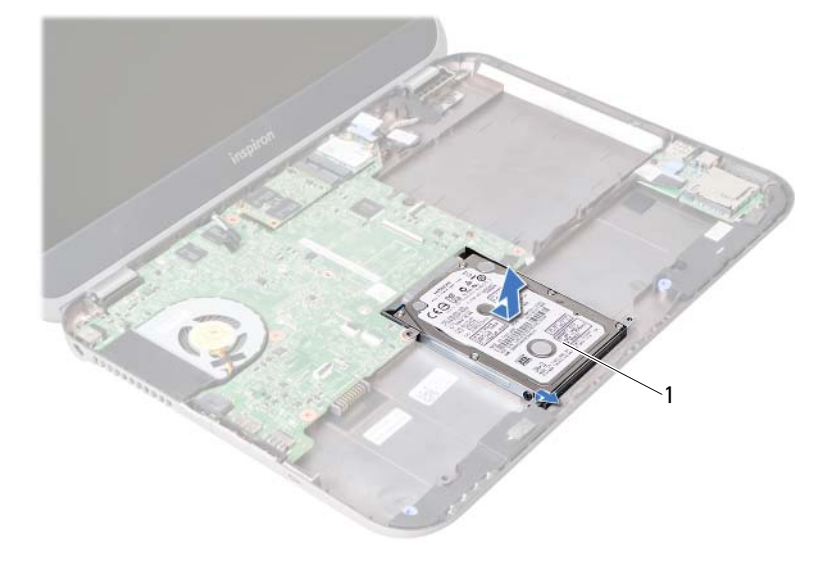

```
1 hårddisk
```
- 3 Ta bort skruvarna som håller fast hårddiskhållaren i hårddisken.
- 4 Skjut ut hårddisken ur hårddiskhållaren.

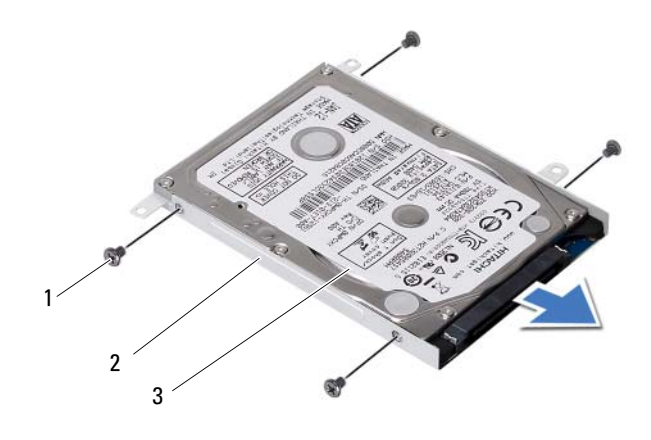

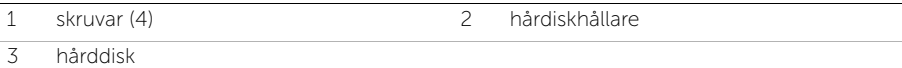
# <span id="page-36-0"></span>Sätta tillbaka hårddisken

VARNING! Innan du utför något arbete inuti datorn ska du läsa säkerhetsinstruktionerna som medföljde datorn och följa stegen i ["Innan du](#page-6-0)  [börjar" på sidan 7.](#page-6-0) När du har arbetat inuti datorn följer du anvisningarna i ["När](#page-8-0)  [du har arbetat inuti datorn" på sidan 9.](#page-8-0) Mer säkerhetsinformation finns på hemsidan för regelefterlevnad på dell.com/regulatory\_compliance.

VIKTIGT! Hårddiskar är mycket känsliga. Var försiktig när du hanterar hårddisken.

### Procedur

- 1 Skjut in hårddisken i hårddiskhållaren.
- 2 Rikta in skruvhålen i hårddiskhållaren med skruvhålen i hårddisken.
- 3 Sätt tillbaka skruvarna som håller fast hårddiskhållaren i hårddisken.
- 4 Placera hårddiskmonteringen på datorbasen.
- 5 Skjut hårddiskmonteringen bakåt i datorn för att ansluta hårddiskmonteringen till kontakten på moderkortet.

- 1 Sätt tillbaka batteriet. Se ["Sätta tillbaka batteriet" på sidan 33](#page-32-0).
- 2 Sätt tillbaka handledsstödet. Se ["Sätta tillbaka handledsstödet" på sidan 29](#page-28-0).
- 3 Sätt tillbaka tangentbordet. Se ["Sätta tillbaka tangentbordet" på sidan 23.](#page-22-0)
- 4 Sätt tillbaka den optiska enheten. Se ["Sätta tillbaka den optiska enhetsmonteringen" på sidan 17.](#page-16-0)
- 5 Följ anvisningarna från [steg 3](#page-12-0) till [steg 4](#page-12-1) i ["Sätta tillbaka minnesmodulerna"](#page-12-2)  [på sidan 13](#page-12-2).
- 6 Följ anvisningarna i ["När du har arbetat inuti datorn" på sidan 9.](#page-8-0)

### <span id="page-38-0"></span>15 Ta bort Mini-Card-kortet för trådlös kommunikation

VARNING! Innan du utför något arbete inuti datorn ska du läsa säkerhetsinstruktionerna som medföljde datorn och följa stegen i ["Innan du](#page-6-0)  [börjar" på sidan 7](#page-6-0). När du har arbetat inuti datorn följer du anvisningarna i ["När](#page-8-0)  [du har arbetat inuti datorn" på sidan 9.](#page-8-0) Mer säkerhetsinformation finns på hemsidan för regelefterlevnad på dell.com/regulatory\_compliance.

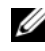

OBS! Dell garanterar inte att Mini-Card-kort från andra leverantörer är kompatibla med Dells datorer och tillhandahåller inte heller support för sådana kort.

Om du beställde ett trådlöst Mini-Card-kort tillsammans med datorn är det redan installerat. Datorn har en Mini-Card-kortplats i halvstorlek med stöd för ett kombinationskort med trådlöst lokalt nätverk (WLAN) + Bluetooth.

- 1 Ta bort minnesmodulerna. Se ["Ta bort minnesmodulerna" på sidan 11](#page-10-0).
- 2 Ta bort den optiska enheten. Se ["Ta bort den optiska enhetsmonteringen" på sidan 15](#page-14-0).
- 3 Ta bort tangentbordet. Se ["Ta bort tangentbordet" på sidan 19.](#page-18-0)
- 4 Ta bort handledsstödet. Se ["Ta bort handledsstödet" på sidan 25](#page-24-0).
- 5 Ta bort batteriet. Se ["Ta bort batteriet" på sidan 31](#page-30-0).

- 1 Koppla bort antennkablarna från kontakterna på Mini Card-kortet.
- 2 Ta bort skruven som håller fast Mini-Card-kortet i kontakten på moderkortet.

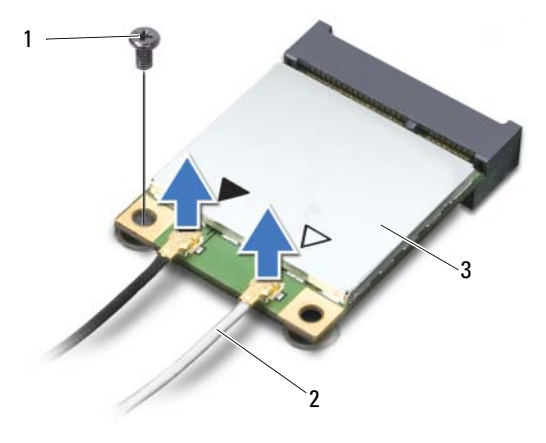

- 1 skruv 2 antennkablar (2)
- 3 Mini-Card-kort
- 3 Skjut ut och ta bort Mini Card-kortet från kontakten på moderkortet.

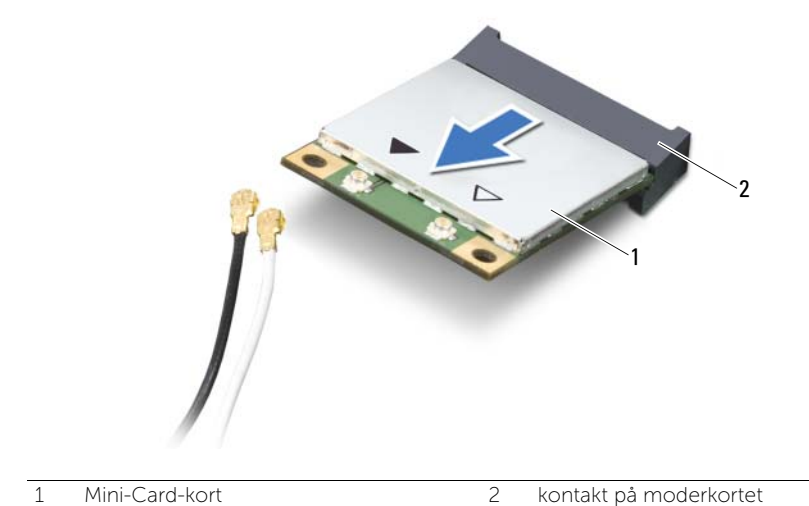

## <span id="page-40-0"></span>16 Sätta tillbaka Mini-Card-kortet för trådlös kommunikation

VARNING! Innan du utför något arbete inuti datorn ska du läsa säkerhetsinstruktionerna som medföljde datorn och följa stegen i ["Innan du](#page-6-0)  [börjar" på sidan 7](#page-6-0). När du har arbetat inuti datorn följer du anvisningarna i ["När](#page-8-0)  [du har arbetat inuti datorn" på sidan 9.](#page-8-0) Mer säkerhetsinformation finns på hemsidan för regelefterlevnad på dell.com/regulatory\_compliance.

### Procedur

 $\bigwedge$  VIKTIGT! Undvik skador på mini-card-kortet genom att se till att inte några kablar befinner sig under mini-card-kortet för trådlös kommunikation.

- 1 Passa in skåran i Mini-Card-kortet med fliken på kontakten på moderkortet.
- 2 Skjut in Mini-Card-kontakten i 45 graders vinkel i kontakten på moderkortet.
- 3 Tryck ned den andra änden av Mini-Card-kortet i kortplatsen på moderkortet och sätt tillbaka skruven som håller fast Mini-Card-kortet i moderkortet.
- 4 Anslut antennkablarna till Mini Card-kortet.

I nedanstående tabell visas färgschemat för antennkablarna för det Mini Card-kort som datorn har stöd för.

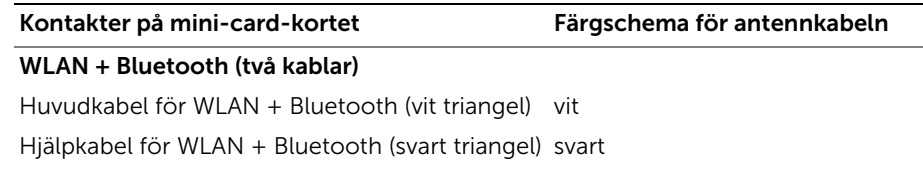

- Sätt tillbaka batteriet. Se ["Sätta tillbaka batteriet" på sidan 33](#page-32-0).
- Sätt tillbaka handledsstödet. Se ["Sätta tillbaka handledsstödet" på sidan 29](#page-28-0).
- Sätt tillbaka tangentbordet. Se ["Sätta tillbaka tangentbordet" på sidan 23.](#page-22-0)
- Sätt tillbaka den optiska enheten. Se ["Sätta tillbaka den optiska enhetsmonteringen"](#page-16-0)  [på sidan 17](#page-16-0).
- Sätt tillbaka minnesmodulerna. Se ["Sätta tillbaka minnesmodulerna" på sidan 13.](#page-12-2)
- Följ anvisningarna i ["När du har arbetat inuti datorn" på sidan 9.](#page-8-0)

<span id="page-42-0"></span>17 Ta bort mSATA-kortet

VARNING! Innan du utför något arbete inuti datorn ska du läsa säkerhetsinstruktionerna som medföljde datorn och följa stegen i ["Innan du](#page-6-0)  [börjar" på sidan 7.](#page-6-0) När du har arbetat inuti datorn följer du anvisningarna i ["När](#page-8-0)  [du har arbetat inuti datorn" på sidan 9.](#page-8-0) Mer säkerhetsinformation finns på hemsidan för regelefterlevnad på dell.com/regulatory\_compliance.

- 1 Ta bort minnesmodulerna. Se ["Ta bort minnesmodulerna" på sidan 11](#page-10-0).
- 2 Ta bort den optiska enheten. Se ["Ta bort den optiska enhetsmonteringen" på sidan 15](#page-14-0).
- 3 Ta bort tangentbordet. Se ["Ta bort tangentbordet" på sidan 19.](#page-18-0)
- 4 Ta bort handledsstödet. Se ["Ta bort handledsstödet" på sidan 25](#page-24-0).
- 5 Ta bort batteriet. Se ["Ta bort batteriet" på sidan 31](#page-30-0).

- 1 Ta bort skruven som håller fast mSATA-kortet i moderkortet.
- 2 Skjut ut och ta bort mSATA-kortet från kontakten på moderkortet.

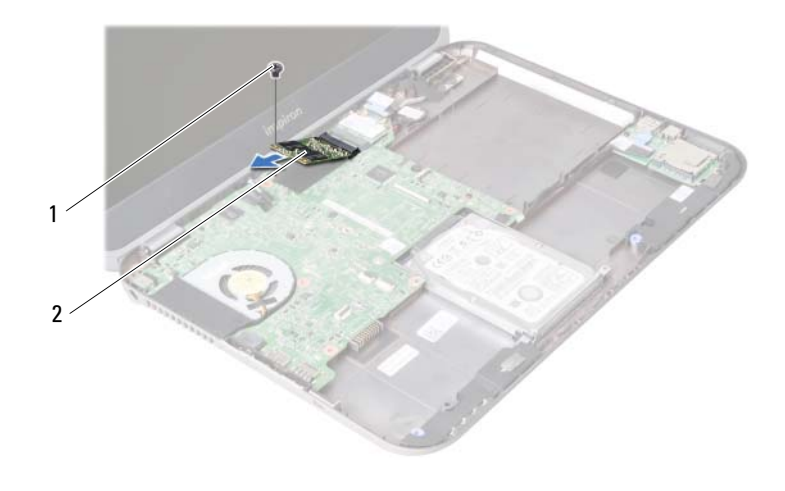

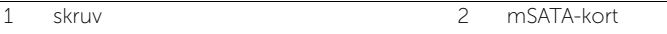

<span id="page-44-0"></span>18 Sätta tillbaka mSATA-kortet

VARNING! Innan du utför något arbete inuti datorn ska du läsa säkerhetsinstruktionerna som medföljde datorn och följa stegen i ["Innan du](#page-6-0)  [börjar" på sidan 7.](#page-6-0) När du har arbetat inuti datorn följer du anvisningarna i ["När](#page-8-0)  [du har arbetat inuti datorn" på sidan 9.](#page-8-0) Mer säkerhetsinformation finns på hemsidan för regelefterlevnad på dell.com/regulatory\_compliance.

### Procedur

- 1 Passa in skåran i mSATA-kortet med fliken på kontakten på moderkortet.
- 2 Sätt i mSATA-kortet i kontakten på moderkortet med en 45-graders vinkel.
- 3 Sätt tillbaka skruven som håller fast mSATA-kortet i moderkortet.

- 1 Sätt tillbaka batteriet. Se ["Sätta tillbaka batteriet" på sidan 33](#page-32-0).
- 2 Sätt tillbaka handledsstödet. Se ["Sätta tillbaka handledsstödet" på sidan 29](#page-28-0).
- 3 Sätt tillbaka tangentbordet. Se ["Sätta tillbaka tangentbordet" på sidan 23.](#page-22-0)
- 4 Sätt tillbaka den optiska enheten. Se ["Sätta tillbaka den optiska enhetsmonteringen" på sidan 17.](#page-16-0)
- 5 Sätt tillbaka minnesmodulerna. Se ["Sätta tillbaka minnesmodulerna" på sidan 13.](#page-12-2)
- 6 Följ anvisningarna i ["När du har arbetat inuti datorn" på sidan 9.](#page-8-0)

<span id="page-46-0"></span>19 Ta bort dotterkortet

VARNING! Innan du utför något arbete inuti datorn ska du läsa säkerhetsinstruktionerna som medföljde datorn och följa stegen i ["Innan du](#page-6-0)  [börjar" på sidan 7](#page-6-0). När du har arbetat inuti datorn följer du anvisningarna i ["När](#page-8-0)  [du har arbetat inuti datorn" på sidan 9.](#page-8-0) Mer säkerhetsinformation finns på hemsidan för regelefterlevnad på dell.com/regulatory\_compliance.

- 1 Ta bort minnesmodulerna. Se ["Ta bort minnesmodulerna" på sidan 11](#page-10-0).
- 2 Ta bort den optiska enheten. Se ["Ta bort den optiska enhetsmonteringen" på sidan 15](#page-14-0).
- 3 Ta bort tangentbordet. Se ["Ta bort tangentbordet" på sidan 19.](#page-18-0)
- 4 Ta bort handledsstödet. Se ["Ta bort handledsstödet" på sidan 25](#page-24-0).
- 5 Ta bort batteriet. Se ["Ta bort batteriet" på sidan 31](#page-30-0).

- 1 Dra i dragfliken för att koppla bort kabeln för dotterkortet från kontakten på dotterkortet.
- 2 Ta bort skruvarna som fäster dotterkortet i datorbasen.
- 3 Vänd på dotterkortet och placera det på datorbasen.

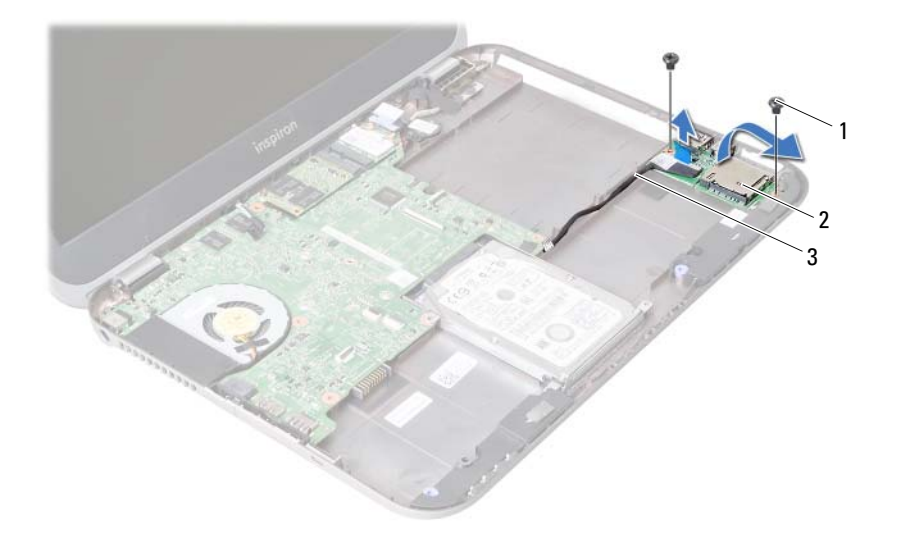

- 1 skruvar (2) 2 dotterkort
- 

3 dotterkortets kabel

- Koppla bort högtalarkabeln från dotterkortet.
- Lyft av dotterkortet från datorbasen.

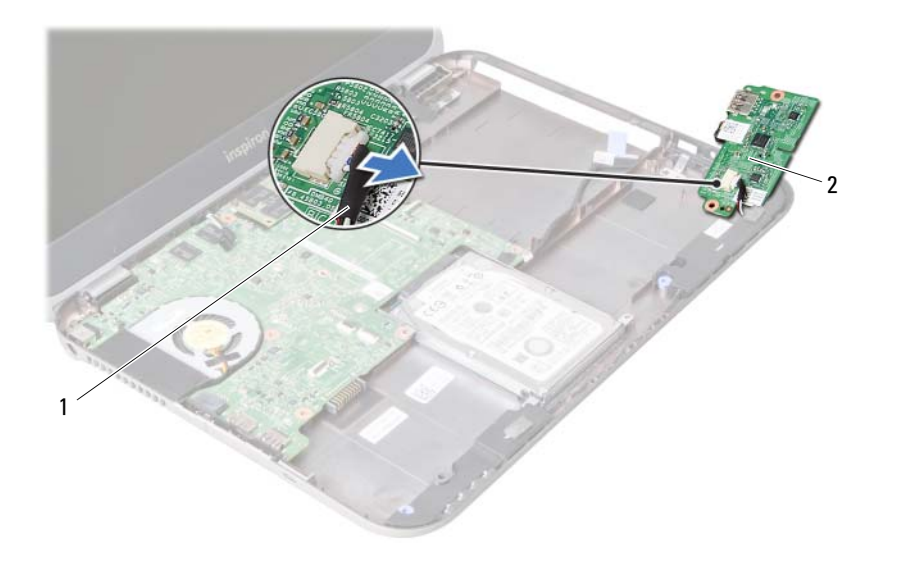

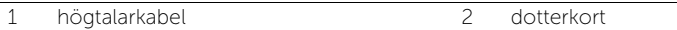

<span id="page-50-0"></span>Sätta tillbaka dotterkortet

VARNING! Innan du utför något arbete inuti datorn ska du läsa säkerhetsinstruktionerna som medföljde datorn och följa stegen i ["Innan du](#page-6-0)  [börjar" på sidan 7.](#page-6-0) När du har arbetat inuti datorn följer du anvisningarna i ["När](#page-8-0)  [du har arbetat inuti datorn" på sidan 9.](#page-8-0) Mer säkerhetsinformation finns på hemsidan för regelefterlevnad på dell.com/regulatory\_compliance.

### Procedur

- 1 Anslut högtalarkabeln till kontakten på dotterkortet.
- 2 Passa in skruvhålen på dotterkortet mot skruvhålen på datorbasen.
- 3 Sätt tillbaka skruvarna som håller fast dotterkortet i datorbasen.
- 4 Anslut kabeln för dotterkortet till kontakten på dotterkortet.

- 1 Sätt tillbaka batteriet. Se ["Sätta tillbaka batteriet" på sidan 33](#page-32-0).
- 2 Sätt tillbaka handledsstödet. Se ["Sätta tillbaka handledsstödet" på sidan 29](#page-28-0).
- 3 Sätt tillbaka tangentbordet. Se ["Sätta tillbaka tangentbordet" på sidan 23.](#page-22-0)
- 4 Sätt tillbaka den optiska enheten. Se ["Sätta tillbaka den optiska enhetsmonteringen" på sidan 17.](#page-16-0)
- 5 Sätt tillbaka minnesmodulerna. Se ["Sätta tillbaka minnesmodulerna" på sidan 13.](#page-12-2)
- 6 Följ anvisningarna i ["När du har arbetat inuti datorn" på sidan 9.](#page-8-0)

21 Ta bort högtalarna

VARNING! Innan du utför något arbete inuti datorn ska du läsa säkerhetsinstruktionerna som medföljde datorn och följa stegen i ["Innan du](#page-6-0)  [börjar" på sidan 7.](#page-6-0) När du har arbetat inuti datorn följer du anvisningarna i ["När](#page-8-0)  [du har arbetat inuti datorn" på sidan 9.](#page-8-0) Mer säkerhetsinformation finns på hemsidan för regelefterlevnad på dell.com/regulatory\_compliance.

- 1 Ta bort minnesmodulerna. Se ["Ta bort minnesmodulerna" på sidan 11](#page-10-0).
- 2 Ta bort den optiska enheten. Se ["Ta bort den optiska enhetsmonteringen" på sidan 15](#page-14-0).
- 3 Ta bort tangentbordet. Se ["Ta bort tangentbordet" på sidan 19.](#page-18-0)
- 4 Ta bort handledsstödet. Se ["Ta bort handledsstödet" på sidan 25](#page-24-0).
- 5 Ta bort batteriet. Se ["Ta bort batteriet" på sidan 31](#page-30-0).
- 6 Ta bort dotterkortet. Se ["Ta bort dotterkortet" på sidan 47](#page-46-0).

- 1 Notera hur högtalarkabeln sitter och lossa försiktigt kabeln från kabelhållarna på datorbasen.
- 2 Lyft bort högtalarna, tillsammans med högtalarkabeln, från datorbasen.

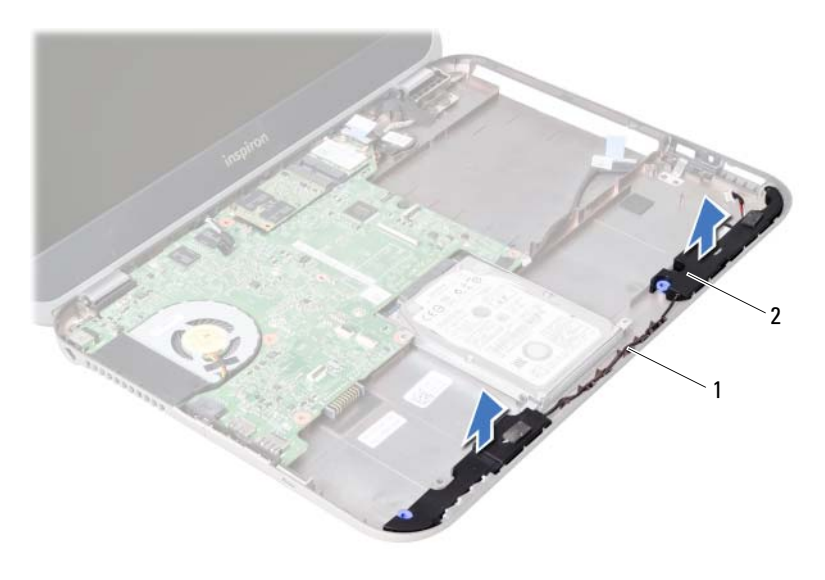

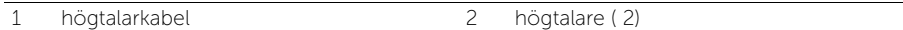

Sätta tillbaka högtalarna

VARNING! Innan du utför något arbete inuti datorn ska du läsa säkerhetsinstruktionerna som medföljde datorn och följa stegen i ["Innan du](#page-6-0)  [börjar" på sidan 7](#page-6-0). När du har arbetat inuti datorn följer du anvisningarna i ["När](#page-8-0)  [du har arbetat inuti datorn" på sidan 9.](#page-8-0) Mer säkerhetsinformation finns på hemsidan för regelefterlevnad på dell.com/regulatory\_compliance.

#### Procedur

- 1 Rikta in högtalarna på datorbasen.
- 2 Dra högtalarkabeln genom kabelhållarna på datorbasen.

- 1 Sätt tillbaka dotterkortet. Se ["Sätta tillbaka dotterkortet" på sidan 51.](#page-50-0)
- 2 Sätt tillbaka batteriet. Se ["Sätta tillbaka batteriet" på sidan 33](#page-32-0).
- 3 Sätt tillbaka handledsstödet. Se ["Sätta tillbaka handledsstödet" på sidan 29](#page-28-0).
- 4 Sätt tillbaka tangentbordet. Se ["Sätta tillbaka tangentbordet" på sidan 23.](#page-22-0)
- 5 Sätt tillbaka den optiska enheten. Se ["Sätta tillbaka den optiska enhetsmonteringen" på sidan 17.](#page-16-0)
- 6 Sätt tillbaka minnesmodulerna. Se ["Sätta tillbaka minnesmodulerna" på sidan 13.](#page-12-2)
- 7 Följ anvisningarna i ["När du har arbetat inuti datorn" på sidan 9.](#page-8-0)

## <span id="page-56-1"></span>Ta bort moderkortet

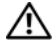

VARNING! Innan du utför något arbete inuti datorn ska du läsa säkerhetsinstruktionerna som medföljde datorn och följa stegen i ["Innan du](#page-6-0)  [börjar" på sidan 7](#page-6-0). När du har arbetat inuti datorn följer du anvisningarna i ["När](#page-8-0)  [du har arbetat inuti datorn" på sidan 9.](#page-8-0) Mer säkerhetsinformation finns på hemsidan för regelefterlevnad på dell.com/regulatory\_compliance.

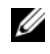

**OBS!** Datorns servicenummer finns på moderkortet. Du måste ange servicenumret i systeminstallationsprogrammet när du har bytt ut moderkortet.

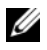

 $\mathscr{O}$  OBS! Anteckna kontakternas platser innan du lossar kablarna från moderkortet så att du kan ansluta dem rätt igen när du har bytt ut moderkortet.

- 1 Ta bort minnesmodulerna. Se ["Ta bort minnesmodulerna" på sidan 11](#page-10-0).
- 2 Ta bort den optiska enheten Se ["Ta bort den optiska enhetsmonteringen" på sidan 15](#page-14-0).
- <span id="page-56-0"></span>3 Ta bort tangentbordet. Se ["Ta bort tangentbordet" på sidan 19.](#page-18-0)
- 4 Ta bort handledsstödet. Se ["Ta bort handledsstödet" på sidan 25](#page-24-0).
- 5 Ta bort batteriet. Se ["Ta bort batteriet" på sidan 31](#page-30-0).
- 6 Ta bort hårddisken. Se ["Ta bort hårddisken" på sidan 35.](#page-34-0)
- 7 Ta bort Mini Card-kortet för trådlös kommunikation. Se ["Ta bort Mini-Card-kortet för trådlös kommunikation" på sidan 39](#page-38-0).
- 8 Ta bort mSATA-kortet. Se ["Ta bort mSATA-kortet" på sidan 43.](#page-42-0)

- <span id="page-57-0"></span>1 Dra i dragfliken för att lossa bildskärmskabeln från kontakten på moderkortet.
- 2 Bänd försiktigt bort knappcellsbatteriet som sitter fast på datorbasen.

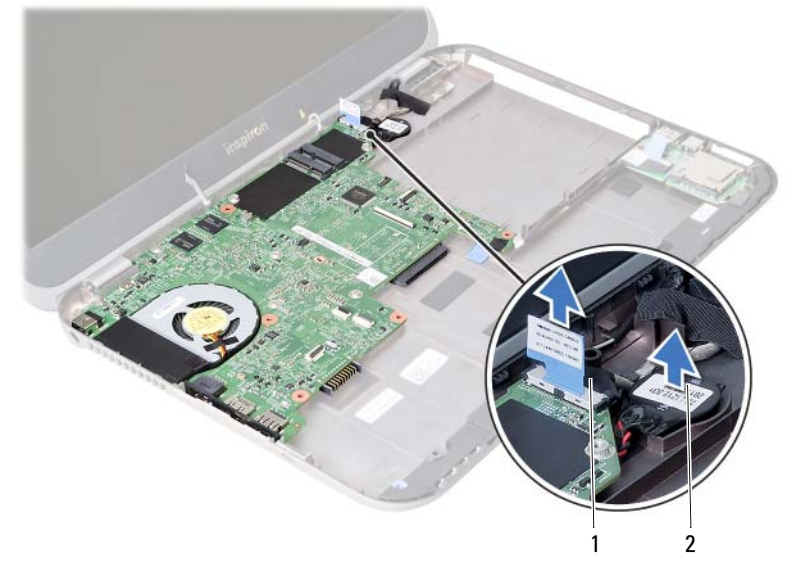

1 bildskärmskabel 2 knappcellsbatteri

- 3 Ta bort skruven som håller fast moderkortet vid datorns bas.
- 4 Lyft försiktigt upp moderkortet och vänd på det.

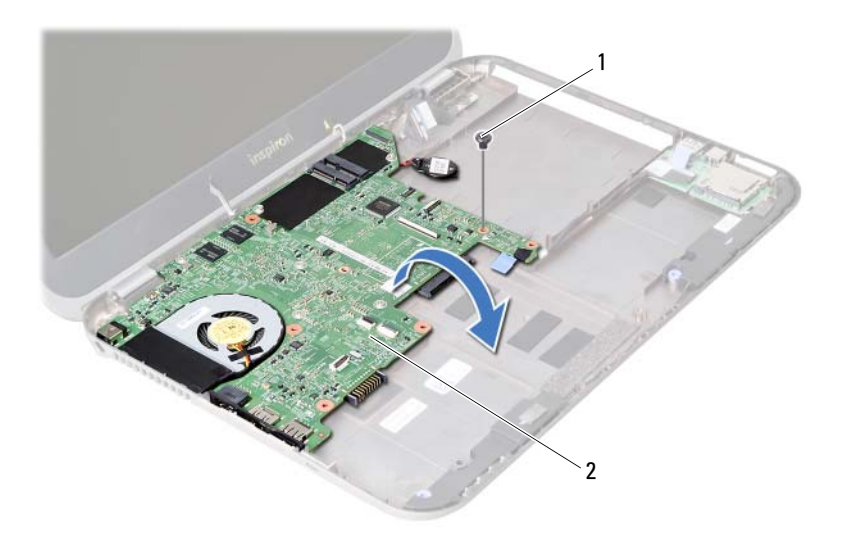

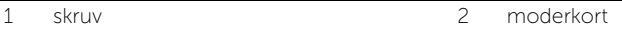

- Dra i dragfliken för att koppla bort kabeln för dotterkortet från kontakten på moderkortet.
- Lyft ut moderkortet ur datorns bas.

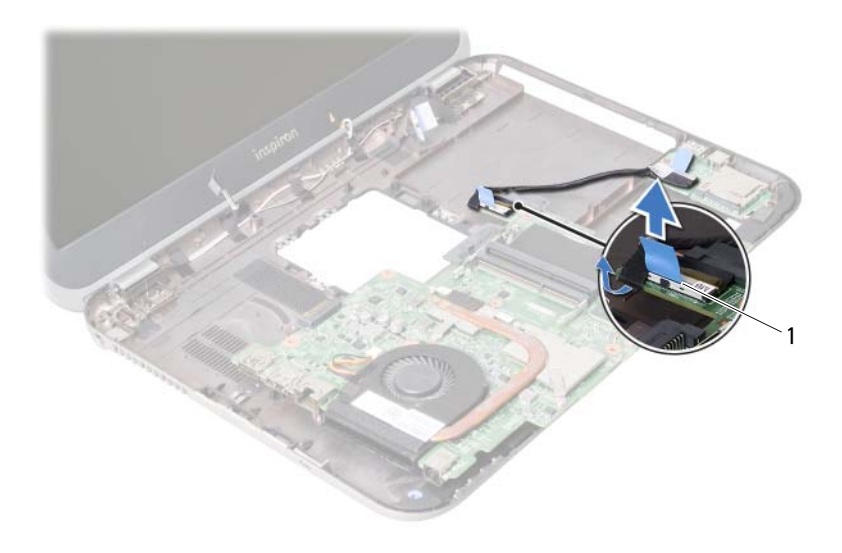

1 dotterkortets kabel

# <span id="page-60-2"></span>Sätta tillbaka moderkortet

VARNING! Innan du utför något arbete inuti datorn ska du läsa säkerhetsinstruktionerna som medföljde datorn och följa stegen i ["Innan du](#page-6-0)  [börjar" på sidan 7.](#page-6-0) När du har arbetat inuti datorn följer du anvisningarna i ["När](#page-8-0)  [du har arbetat inuti datorn" på sidan 9.](#page-8-0) Mer säkerhetsinformation finns på hemsidan för regelefterlevnad på dell.com/regulatory\_compliance.

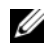

OBS! Datorns servicenummer finns på moderkortet. Du måste ange servicenumret i systeminstallationsprogrammet när du har bytt ut moderkortet.

- <span id="page-60-0"></span>1 Anslut kabeln för dotterkortet till kontakten på moderkortet.
- 2 Rikta in skruvhålet i moderkortet med skruvhålet i datorbasen.
- 3 Sätt tillbaka skruven som håller fast moderkortet vid datorns bas.
- <span id="page-60-1"></span>4 Anslut bildskärmskabeln till kontakten på moderkortet.
- 5 Sätt fast knappcellsbatteriet på datorbasen.

### Nödvändiga efterhandsåtgärder

- Sätt tillbaka mSATA-kortet. Se ["Sätta tillbaka mSATA-kortet" på sidan 45](#page-44-0).
- Sätt tillbaka Mini Card-kortet för trådlös kommunikation. Se ["Sätta tillbaka Mini-Card-kortet för trådlös kommunikation" på sidan 41.](#page-40-0)
- Sätt tillbaka hårddisken. Se ["Sätta tillbaka hårddisken" på sidan 37.](#page-36-0)
- Sätt tillbaka batteriet. Se ["Sätta tillbaka batteriet" på sidan 33](#page-32-0).
- Sätt tillbaka handledsstödet. Se ["Sätta tillbaka handledsstödet" på sidan 29](#page-28-0).
- Sätt tillbaka tangentbordet. Se ["Sätta tillbaka tangentbordet" på sidan 23.](#page-22-0)
- Sätt tillbaka den optiska enheten. Se ["Sätta tillbaka den optiska enhetsmonteringen" på sidan 17.](#page-16-0)
- Sätt tillbaka minnesmodulerna. Se ["Sätta tillbaka minnesmodulerna" på sidan 13.](#page-12-2)
- Följ anvisningarna i ["När du har arbetat inuti datorn" på sidan 9.](#page-8-0)

### Ange servicenumret i systeminstallationsprogrammet

- Starta datorn.
- Tryck på <F2> under självtestet vid strömpåslag för att starta systeminställningsprogrammet.
- Navigera till fliken Main (huvud) och ange servicenumret i fältet Service Tag Input (inmatning av servicenummer).

# Ta bort knappcellsbatteriet

VARNING! Innan du utför något arbete inuti datorn ska du läsa säkerhetsinstruktionerna som medföljde datorn och följa stegen i ["Innan du](#page-6-0)  [börjar" på sidan 7](#page-6-0). När du har arbetat inuti datorn följer du anvisningarna i ["När](#page-8-0)  [du har arbetat inuti datorn" på sidan 9.](#page-8-0) Mer säkerhetsinformation finns på hemsidan för regelefterlevnad på dell.com/regulatory\_compliance.

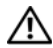

VARNING! Batteriet kan explodera om det installeras felaktigt. Batteriet måste ersättas med ett batteri av samma eller motsvarande typ. Kassera förbrukade batterier i enlighet med tillverkarens anvisningar.

 $\bigwedge$  VIKTIGT! Om du tar bort knappcellsbatteriet återställs BIOS-standardinställningarna. Vi rekommenderar att du skriver ned BIOS-inställningarna innan du tar bort knappcellsbatteriet.

- 1 Ta bort minnesmodulerna. Se ["Ta bort minnesmodulerna" på sidan 11](#page-10-0).
- 2 Ta bort den optiska enheten. Se ["Ta bort den optiska enhetsmonteringen" på sidan 15](#page-14-0).
- 3 Ta bort tangentbordet. Se ["Ta bort tangentbordet" på sidan 19.](#page-18-0)
- 4 Ta bort handledsstödet. Se ["Ta bort handledsstödet" på sidan 25](#page-24-0).
- 5 Ta bort batteriet. Se ["Ta bort batteriet" på sidan 31](#page-30-0).
- 6 Ta bort hårddisken. Se ["Ta bort hårddisken" på sidan 35.](#page-34-0)
- 7 Ta bort Mini Card-kortet för trådlös kommunikation. Se ["Ta bort Mini-Card-kortet för trådlös kommunikation" på sidan 39](#page-38-0).
- 8 Följ anvisningarna från [steg 1](#page-57-0) till [steg 4](#page-56-0) i ["Ta bort moderkortet" på sidan 57.](#page-56-1)

- 1 Koppla bort kabeln för knappcellsbatteriet från kontakten på moderkortet.
- 2 Lyft av knappcellsbatteriet, tillsammans med dess kabel, från moderkortet.

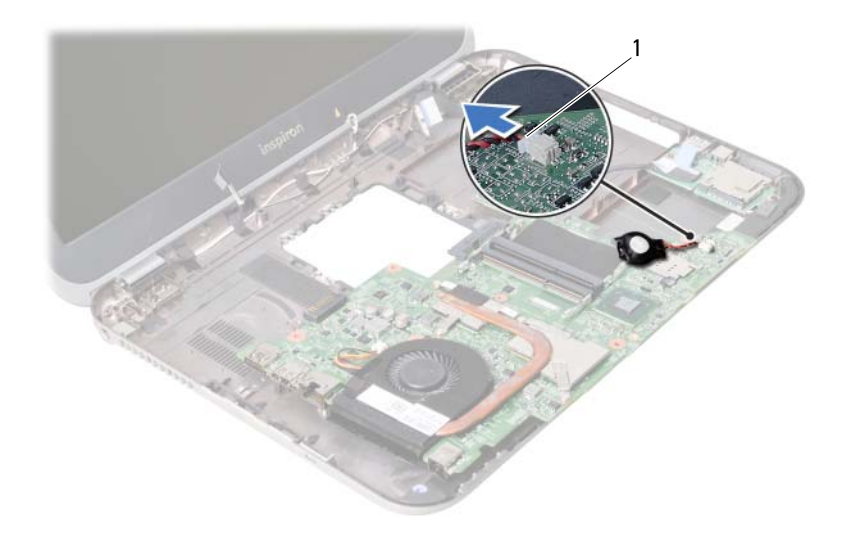

1 kabel för knappcellsbatteri

## 26 Sätta tillbaka knappcellsbatteriet

VARNING! Innan du utför något arbete inuti datorn ska du läsa säkerhetsinstruktionerna som medföljde datorn och följa stegen i ["Innan du](#page-6-0)  [börjar" på sidan 7](#page-6-0). När du har arbetat inuti datorn följer du anvisningarna i ["När](#page-8-0)  [du har arbetat inuti datorn" på sidan 9.](#page-8-0) Mer säkerhetsinformation finns på hemsidan för regelefterlevnad på dell.com/regulatory\_compliance.

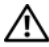

VARNING! Batteriet kan explodera om det installeras felaktigt. Batteriet måste ersättas med ett batteri av samma eller motsvarande typ. Kassera förbrukade batterier i enlighet med tillverkarens anvisningar.

### Procedur

Anslut kabeln för knappcellsbatteriet till kontakten på moderkortet.

- 1 Följ anvisningarna från [steg 2](#page-60-0) till [steg 5](#page-60-1) i ["Sätta tillbaka moderkortet" på sidan 61.](#page-60-2)
- 2 Sätt tillbaka hårddisken. Se ["Sätta tillbaka hårddisken" på sidan 37.](#page-36-0)
- 3 Sätt tillbaka batteriet. Se ["Sätta tillbaka batteriet" på sidan 33](#page-32-0).
- 4 Sätt tillbaka handledsstödet. Se ["Sätta tillbaka handledsstödet" på sidan 29](#page-28-0).
- 5 Sätt tillbaka tangentbordet. Se ["Sätta tillbaka tangentbordet" på sidan 23.](#page-22-0)
- 6 Sätt tillbaka den optiska enheten. Se ["Sätta tillbaka den optiska enhetsmonteringen" på sidan 17.](#page-16-0)
- 7 Sätt tillbaka minnesmodulerna. Se ["Sätta tillbaka minnesmodulerna" på sidan 13.](#page-12-2)
- 8 Följ anvisningarna i ["När du har arbetat inuti datorn" på sidan 9.](#page-8-0)

Ta bort kylningsmonteringen

VARNING! Innan du utför något arbete inuti datorn ska du läsa säkerhetsinstruktionerna som medföljde datorn och följa stegen i ["Innan du](#page-6-0)  [börjar" på sidan 7.](#page-6-0) När du har arbetat inuti datorn följer du anvisningarna i ["När](#page-8-0)  [du har arbetat inuti datorn" på sidan 9.](#page-8-0) Mer säkerhetsinformation finns på hemsidan för regelefterlevnad på dell.com/regulatory\_compliance.

- 1 Ta bort minnesmodulerna. Se ["Ta bort minnesmodulerna" på sidan 11](#page-10-0).
- 2 Ta bort den optiska enheten. Se ["Ta bort den optiska enhetsmonteringen" på sidan 15](#page-14-0).
- 3 Ta bort tangentbordet. Se ["Ta bort tangentbordet" på sidan 19.](#page-18-0)
- 4 Ta bort handledsstödet. Se ["Ta bort handledsstödet" på sidan 25](#page-24-0).
- 5 Ta bort batteriet. Se ["Ta bort batteriet" på sidan 31](#page-30-0).
- 6 Ta bort hårddisken. Se ["Ta bort hårddisken" på sidan 35.](#page-34-0)
- 7 Ta bort Mini Card-kortet för trådlös kommunikation. Se ["Ta bort Mini-Card-kortet för trådlös kommunikation" på sidan 39](#page-38-0).
- 8 Följ anvisningarna från [steg 1](#page-57-0) till [steg 4](#page-56-0) i ["Ta bort moderkortet" på sidan 57.](#page-56-1)

- 1 Koppla bort fläktkabeln från kontakten på moderkortet.
- 2 I rätt ordning (anges på kylflänsen) lossar du fästskruvarna som håller fast kylningsmonteringen i moderkortet.
- 3 Lyft bort kylningsmonteringen från moderkortet.

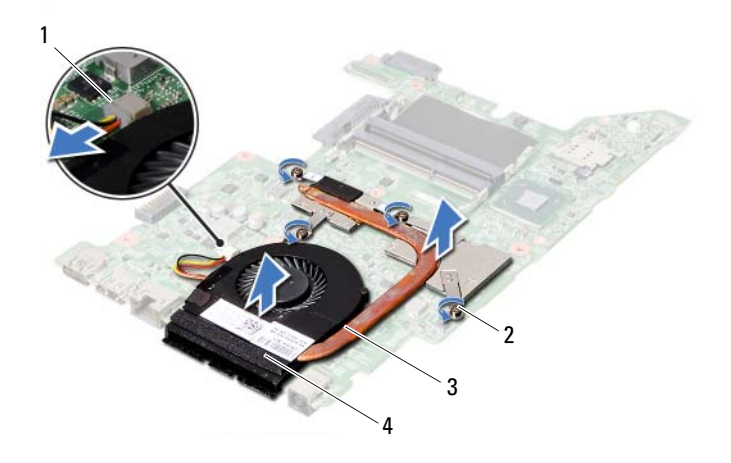

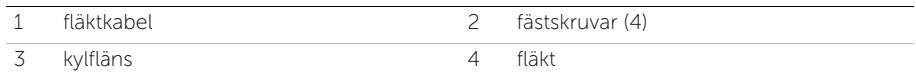

Sätta tillbaka kylningsmonteringen

VARNING! Innan du utför något arbete inuti datorn ska du läsa säkerhetsinstruktionerna som medföljde datorn och följa stegen i ["Innan du](#page-6-0)  [börjar" på sidan 7.](#page-6-0) När du har arbetat inuti datorn följer du anvisningarna i ["När](#page-8-0)  [du har arbetat inuti datorn" på sidan 9.](#page-8-0) Mer säkerhetsinformation finns på hemsidan för regelefterlevnad på dell.com/regulatory\_compliance.

### Procedur

- 1 Rengör kylningsmonteringens undersida från det termiska fettet och applicera det på nytt.
- 2 Passa in skruvhålen i kylningsmonteringen med skruvhålen i moderkortet.
- 3 I rätt ordning (anges på kylflänsen) drar du åt fästskruvarna som håller fast kylningsmonteringen i moderkortet.
- 4 Anslut fläktkabeln till kontakten på moderkortet.

- 1 Följ anvisningarna från [steg 2](#page-60-0) till [steg 5](#page-60-1) i ["Sätta tillbaka moderkortet" på sidan 61.](#page-60-2)
- 2 Sätt tillbaka Mini Card-kortet för trådlös kommunikation. Se ["Sätta tillbaka Mini-Card-kortet för trådlös kommunikation" på sidan 41.](#page-40-0)
- 3 Sätt tillbaka hårddisken. Se ["Sätta tillbaka hårddisken" på sidan 37.](#page-36-0)
- 4 Sätt tillbaka batteriet. Se ["Sätta tillbaka batteriet" på sidan 33](#page-32-0).
- 5 Sätt tillbaka handledsstödet. Se ["Sätta tillbaka handledsstödet" på sidan 29](#page-28-0).
- 6 Sätt tillbaka tangentbordet. Se ["Sätta tillbaka tangentbordet" på sidan 23.](#page-22-0)
- 7 Sätt tillbaka den optiska enheten. Se ["Sätta tillbaka den optiska enhetsmonteringen" på sidan 17.](#page-16-0)
- 8 Sätt tillbaka minnesmodulerna. Se ["Sätta tillbaka minnesmodulerna" på sidan 13.](#page-12-2)
- 9 Följ anvisningarna i ["När du har arbetat inuti datorn" på sidan 9.](#page-8-0)

Ta bort bildskärmsmonteringen

VARNING! Innan du utför något arbete inuti datorn ska du läsa säkerhetsinstruktionerna som medföljde datorn och följa stegen i ["Innan du](#page-6-0)  [börjar" på sidan 7.](#page-6-0) När du har arbetat inuti datorn följer du anvisningarna i ["När](#page-8-0)  [du har arbetat inuti datorn" på sidan 9.](#page-8-0) Mer säkerhetsinformation finns på hemsidan för regelefterlevnad på dell.com/regulatory\_compliance.

- 1 Ta bort minnesmodulerna. Se ["Ta bort minnesmodulerna" på sidan 11](#page-10-0).
- 2 Ta bort den optiska enheten. Se ["Ta bort den optiska enhetsmonteringen" på sidan 15](#page-14-0).
- 3 Ta bort tangentbordet. Se ["Ta bort tangentbordet" på sidan 19.](#page-18-0)
- 4 Ta bort handledsstödet. Se ["Ta bort handledsstödet" på sidan 25](#page-24-0).
- 5 Ta bort batteriet. Se ["Ta bort batteriet" på sidan 31](#page-30-0).
- 6 Ta bort hårddisken. Se ["Ta bort hårddisken" på sidan 35.](#page-34-0)
- 7 Ta bort Mini Card-kortet för trådlös kommunikation. Se ["Ta bort Mini-Card-kortet för trådlös kommunikation" på sidan 39](#page-38-0).
- 8 Ta bort mSATA-kortet. Se ["Ta bort mSATA-kortet" på sidan 43.](#page-42-0)
- 9 Ta bort moderkortet. Se ["Ta bort moderkortet" på sidan 57](#page-56-1).

- 1 Ta bort skruvarna som håller fast bildskärmsmonteringen i datorbasen.
- 2 Lyft bort bildskärmsmonteringen från datorbasen.

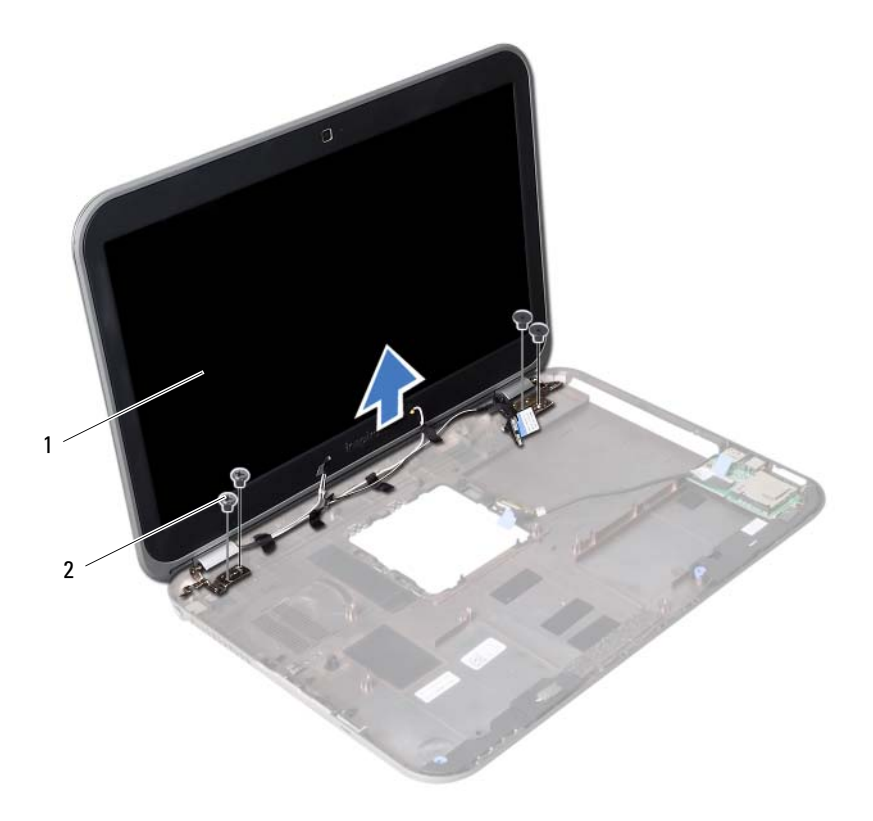

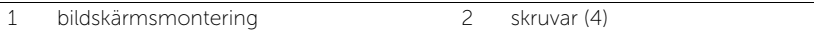
<span id="page-72-0"></span>30 Sätta tillbaka bildskärmsmonteringen

VARNING! Innan du utför något arbete inuti datorn ska du läsa säkerhetsinstruktionerna som medföljde datorn och följa stegen i ["Innan du](#page-6-0)  [börjar" på sidan 7.](#page-6-0) När du har arbetat inuti datorn följer du anvisningarna i ["När](#page-8-0)  [du har arbetat inuti datorn" på sidan 9.](#page-8-0) Mer säkerhetsinformation finns på hemsidan för regelefterlevnad på dell.com/regulatory\_compliance.

#### Procedur

- 1 Placera bildskärmsmonteringen på datorbasen och rikta in skruvhålen i bildskärmsmonteringen med skruvhålen i datorbasen.
- 2 Sätt tillbaka skruvarna som håller fast bildskärmsmonteringen i datorbasen.

- 1 Sätt tillbaka moderkortet. Se ["Sätta tillbaka moderkortet" på sidan 61](#page-60-0).
- 2 Sätt tillbaka mSATA-kortet. Se ["Sätta tillbaka mSATA-kortet" på sidan 45](#page-44-0).
- 3 Sätt tillbaka Mini Card-kortet för trådlös kommunikation. Se ["Sätta tillbaka Mini-Card-kortet för trådlös kommunikation" på sidan 41.](#page-40-0)
- 4 Sätt tillbaka hårddisken. Se ["Sätta tillbaka hårddisken" på sidan 37.](#page-36-0)
- 5 Sätt tillbaka batteriet. Se ["Sätta tillbaka batteriet" på sidan 33](#page-32-0).
- 6 Sätt tillbaka handledsstödet. Se ["Sätta tillbaka handledsstödet" på sidan 29](#page-28-0).
- 7 Sätt tillbaka tangentbordet. Se ["Sätta tillbaka tangentbordet" på sidan 23.](#page-22-0)
- 8 Sätt tillbaka den optiska enheten. Se ["Sätta tillbaka den optiska enhetsmonteringen" på sidan 17.](#page-16-0)
- 9 Sätt tillbaka minnesmodulerna. Se ["Sätta tillbaka minnesmodulerna" på sidan 13.](#page-12-0)
- 10 Följ anvisningarna i ["När du har arbetat inuti datorn" på sidan 9.](#page-8-0)

<span id="page-74-0"></span>31 Ta bort bildskärmsramen

VARNING! Innan du utför något arbete inuti datorn ska du läsa säkerhetsinstruktionerna som medföljde datorn och följa stegen i ["Innan du](#page-6-0)  [börjar" på sidan 7.](#page-6-0) När du har arbetat inuti datorn följer du anvisningarna i ["När](#page-8-0)  [du har arbetat inuti datorn" på sidan 9.](#page-8-0) Mer säkerhetsinformation finns på hemsidan för regelefterlevnad på dell.com/regulatory\_compliance.

- 1 Ta bort minnesmodulerna. Se ["Ta bort minnesmodulerna" på sidan 11](#page-10-0).
- 2 Ta bort den optiska enheten. Se ["Ta bort den optiska enhetsmonteringen" på sidan 15](#page-14-0).
- 3 Ta bort tangentbordet. Se ["Ta bort tangentbordet" på sidan 19.](#page-18-0)
- 4 Ta bort handledsstödet. Se ["Ta bort handledsstödet" på sidan 25](#page-24-0).
- 5 Ta bort batteriet. Se ["Ta bort batteriet" på sidan 31](#page-30-0).
- 6 Ta bort hårddisken. Se ["Ta bort hårddisken" på sidan 35.](#page-34-0)
- 7 Ta bort Mini Card-kortet för trådlös kommunikation. Se ["Ta bort Mini-Card-kortet för trådlös kommunikation" på sidan 39](#page-38-0).
- 8 Ta bort mSATA-kortet. Se ["Ta bort mSATA-kortet" på sidan 43.](#page-42-0)
- 9 Ta bort moderkortet. Se ["Ta bort moderkortet" på sidan 57](#page-56-0).
- 10 Ta bort bildskärmsmonteringen. Se ["Ta bort bildskärmsmonteringen" på sidan 71.](#page-70-0)

- 1 Bänd försiktigt upp den inre kanten av bildskärmsramen med fingrarna.
- 2 Lyft bort bildskärmsramen från bildskärmens bakre kåpa.

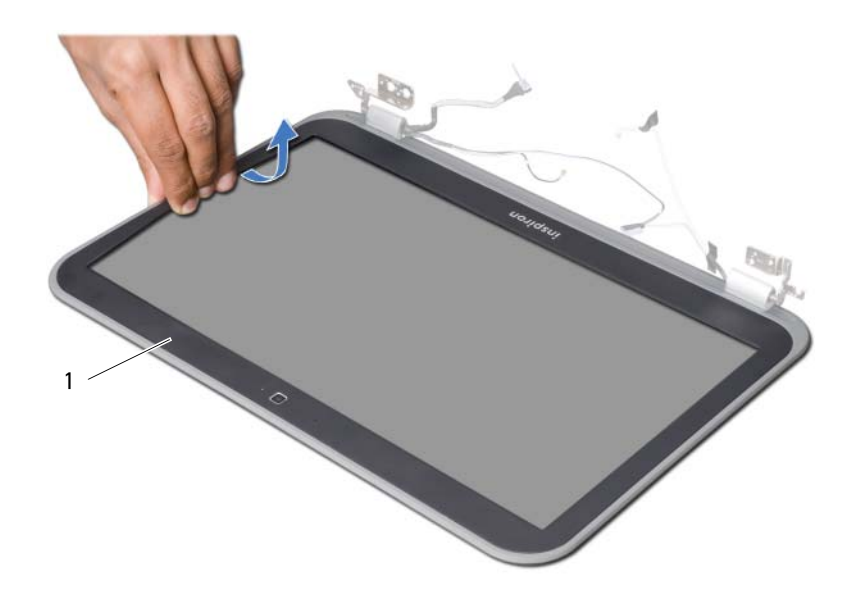

1 bildskärmsram

<span id="page-76-0"></span>32 Sätta tillbaka bildskärmsramen

VARNING! Innan du utför något arbete inuti datorn ska du läsa säkerhetsinstruktionerna som medföljde datorn och följa stegen i ["Innan du](#page-6-0)  [börjar" på sidan 7.](#page-6-0) När du har arbetat inuti datorn följer du anvisningarna i ["När](#page-8-0)  [du har arbetat inuti datorn" på sidan 9.](#page-8-0) Mer säkerhetsinformation finns på hemsidan för regelefterlevnad på dell.com/regulatory\_compliance.

#### Procedur

Rikta in bildskärmsramen med bildskärmens bakre kåpa och tryck försiktigt fast den.

- 1 Sätt tillbaka bildskärmsmonteringen. Se ["Sätta tillbaka bildskärmsmonteringen" på sidan 73.](#page-72-0)
- 2 Sätt tillbaka moderkortet. Se ["Sätta tillbaka moderkortet" på sidan 61](#page-60-0).
- 3 Sätt tillbaka mSATA-kortet. Se ["Sätta tillbaka mSATA-kortet" på sidan 45](#page-44-0).
- 4 Sätt tillbaka Mini Card-kortet för trådlös kommunikation. Se ["Sätta tillbaka Mini-Card-kortet för trådlös kommunikation" på sidan 41.](#page-40-0)
- 5 Sätt tillbaka hårddisken. Se ["Sätta tillbaka hårddisken" på sidan 37.](#page-36-0)
- 6 Sätt tillbaka batteriet. Se ["Sätta tillbaka batteriet" på sidan 33](#page-32-0).
- 7 Sätt tillbaka handledsstödet. Se ["Sätta tillbaka handledsstödet" på sidan 29](#page-28-0).
- 8 Sätt tillbaka tangentbordet. Se ["Sätta tillbaka tangentbordet" på sidan 23.](#page-22-0)
- 9 Sätt tillbaka den optiska enheten. Se ["Sätta tillbaka den optiska enhetsmonteringen" på sidan 17.](#page-16-0)
- 10 Sätt tillbaka minnesmodulerna. Se ["Sätta tillbaka minnesmodulerna" på sidan 13.](#page-12-0)
- 11 Följ anvisningarna i ["När du har arbetat inuti datorn" på sidan 9.](#page-8-0)

<span id="page-78-0"></span>33 Ta bort bildskärmsgångjärnen

VARNING! Innan du utför något arbete inuti datorn ska du läsa säkerhetsinstruktionerna som medföljde datorn och följa stegen i ["Innan du](#page-6-0)  [börjar" på sidan 7.](#page-6-0) När du har arbetat inuti datorn följer du anvisningarna i ["När](#page-8-0)  [du har arbetat inuti datorn" på sidan 9.](#page-8-0) Mer säkerhetsinformation finns på hemsidan för regelefterlevnad på dell.com/regulatory\_compliance.

- 1 Ta bort minnesmodulerna. Se ["Ta bort minnesmodulerna" på sidan 11](#page-10-0).
- 2 Ta bort den optiska enheten. Se ["Ta bort den optiska enhetsmonteringen" på sidan 15](#page-14-0).
- 3 Ta bort tangentbordet. Se ["Ta bort tangentbordet" på sidan 19.](#page-18-0)
- 4 Ta bort handledsstödet. Se ["Ta bort handledsstödet" på sidan 25](#page-24-0).
- 5 Ta bort batteriet. Se ["Ta bort batteriet" på sidan 31](#page-30-0).
- 6 Ta bort hårddisken. Se ["Ta bort hårddisken" på sidan 35.](#page-34-0)
- 7 Ta bort Mini Card-kortet för trådlös kommunikation. Se ["Ta bort Mini-Card-kortet för trådlös kommunikation" på sidan 39](#page-38-0).
- 8 Ta bort mSATA-kortet. Se ["Ta bort mSATA-kortet" på sidan 43.](#page-42-0)
- 9 Ta bort moderkortet. Se ["Ta bort moderkortet" på sidan 57](#page-56-0).
- 10 Ta bort bildskärmsmonteringen. Se ["Ta bort bildskärmsmonteringen" på sidan 71.](#page-70-0)
- 11 Ta bort bildskärmsramen. Se ["När du har arbetat inuti datorn" på sidan 9.](#page-8-0)

- 1 Ta bort skruvarna som håller fast bildskärmsgångjärnen i bildskärmspanelen.
- 2 Lyft bort bildskärmsgångjärnen från bildskärmens bakre kåpa.

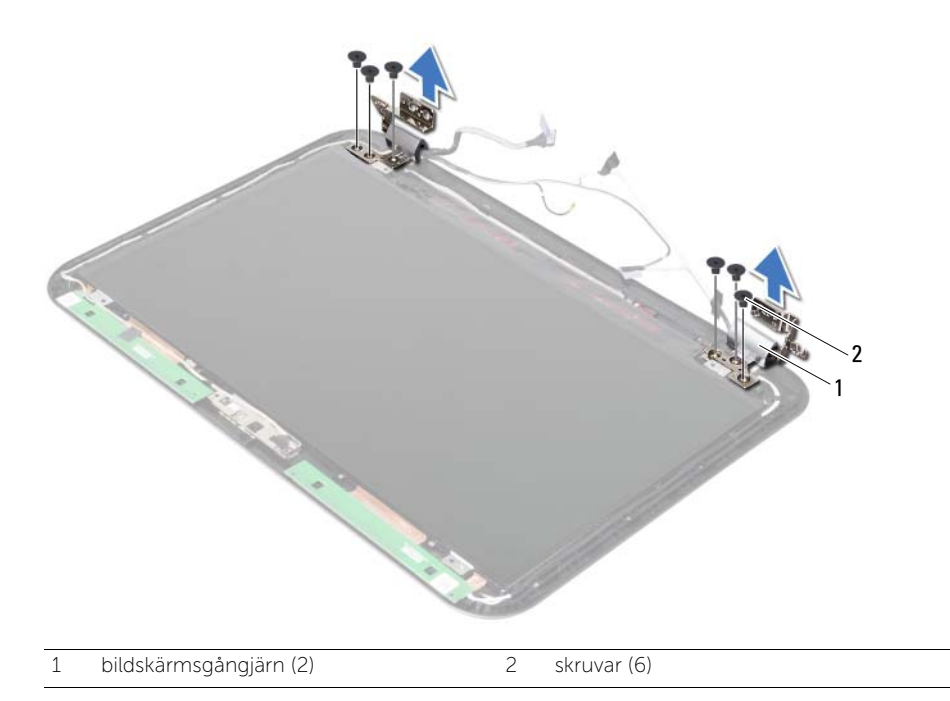

<span id="page-80-0"></span>34 Sätta tillbaka bildskärmsgångjärnen

VARNING! Innan du utför något arbete inuti datorn ska du läsa säkerhetsinstruktionerna som medföljde datorn och följa stegen i ["Innan du](#page-6-0)  [börjar" på sidan 7](#page-6-0). När du har arbetat inuti datorn följer du anvisningarna i ["När](#page-8-0)  [du har arbetat inuti datorn" på sidan 9.](#page-8-0) Mer säkerhetsinformation finns på hemsidan för regelefterlevnad på dell.com/regulatory\_compliance.

#### Procedur

- 1 Passa in skruvhålen i bildskärmsgångjärnen med skruvhålen i bildskärmens bakre kåpa.
- 2 Sätt tillbaka skruvarna som håller fast bildskärmsgångjärnen i bildskärmens bakre kåpa.

- 1 Sätt tillbaka bildskärmsramen. Se ["Sätta tillbaka bildskärmsramen" på sidan 77.](#page-76-0)
- 2 Sätt tillbaka bildskärmsmonteringen. Se ["Sätta tillbaka bildskärmsmonteringen" på sidan 73.](#page-72-0)
- 3 Sätt tillbaka moderkortet. Se ["Sätta tillbaka moderkortet" på sidan 61](#page-60-0).
- 4 Sätt tillbaka mSATA-kortet. Se ["Sätta tillbaka mSATA-kortet" på sidan 45](#page-44-0).
- 5 Sätt tillbaka Mini Card-kortet för trådlös kommunikation. Se ["Sätta tillbaka Mini-Card-kortet för trådlös kommunikation" på sidan 41.](#page-40-0)
- 6 Sätt tillbaka hårddisken. Se ["Sätta tillbaka hårddisken" på sidan 37.](#page-36-0)
- 7 Sätt tillbaka batteriet. Se ["Sätta tillbaka batteriet" på sidan 33](#page-32-0).
- 8 Sätt tillbaka handledsstödet. Se ["Sätta tillbaka handledsstödet" på sidan 29](#page-28-0).
- 9 Sätt tillbaka tangentbordet. Se ["Sätta tillbaka tangentbordet" på sidan 23.](#page-22-0)
- 10 Sätt tillbaka den optiska enheten. Se ["Sätta tillbaka den optiska enhetsmonteringen" på sidan 17.](#page-16-0)
- 11 Sätt tillbaka minnesmodulerna. Se ["Sätta tillbaka minnesmodulerna" på sidan 13.](#page-12-0)
- 12 Följ anvisningarna i ["När du har arbetat inuti datorn" på sidan 9.](#page-8-0)

35 Ta bort bildskärmspanelen

VARNING! Innan du utför något arbete inuti datorn ska du läsa säkerhetsinstruktionerna som medföljde datorn och följa stegen i ["Innan du](#page-6-0)  [börjar" på sidan 7](#page-6-0). När du har arbetat inuti datorn följer du anvisningarna i ["När](#page-8-0)  [du har arbetat inuti datorn" på sidan 9.](#page-8-0) Mer säkerhetsinformation finns på hemsidan för regelefterlevnad på dell.com/regulatory\_compliance.

- 1 Ta bort minnesmodulerna. Se ["Ta bort minnesmodulerna" på sidan 11](#page-10-0).
- 2 Ta bort den optiska enheten. Se ["Ta bort den optiska enhetsmonteringen" på sidan 15](#page-14-0).
- 3 Ta bort tangentbordet. Se ["Ta bort tangentbordet" på sidan 19.](#page-18-0)
- 4 Ta bort handledsstödet. Se ["Ta bort handledsstödet" på sidan 25](#page-24-0).
- 5 Ta bort batteriet. Se ["Ta bort batteriet" på sidan 31](#page-30-0).
- 6 Ta bort hårddisken. Se ["Ta bort hårddisken" på sidan 35.](#page-34-0)
- 7 Ta bort Mini Card-kortet för trådlös kommunikation. Se ["Ta bort Mini-Card-kortet för trådlös kommunikation" på sidan 39](#page-38-0).
- 8 Ta bort mSATA-kortet. Se ["Ta bort mSATA-kortet" på sidan 43.](#page-42-0)
- 9 Ta bort moderkortet. Se ["Ta bort moderkortet" på sidan 57](#page-56-0).
- 10 Ta bort bildskärmsmonteringen. Se ["Ta bort bildskärmsmonteringen" på sidan 71.](#page-70-0)
- 11 Ta bort bildskärmsramen. Se ["Ta bort bildskärmsramen" på sidan 75.](#page-74-0)
- 12 Ta bort bildskärmsgångjärnen. Se ["Ta bort bildskärmsgångjärnen" på sidan 79](#page-78-0).

- 1 Ta bort skruvarna som håller fast bildskärmspanelen i bildskärmens bakre kåpa.
- 2 Lyft försiktigt upp bildskärmspanelen och vänd på den.

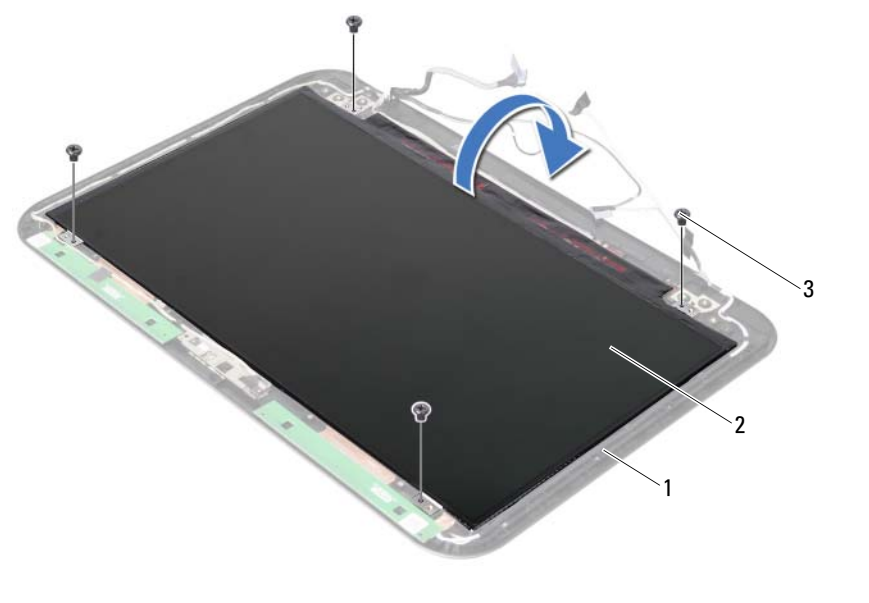

1 bildskärmens bakre kåpa 2 bildskärmspanel

 $\overline{3}$  skruvar (4)

- 3 Ta bort tejpen som sitter fast över bildskärmskabeln.
- 4 Koppla bort bildskärmskabeln från kontakten på bildskärmspanelen.

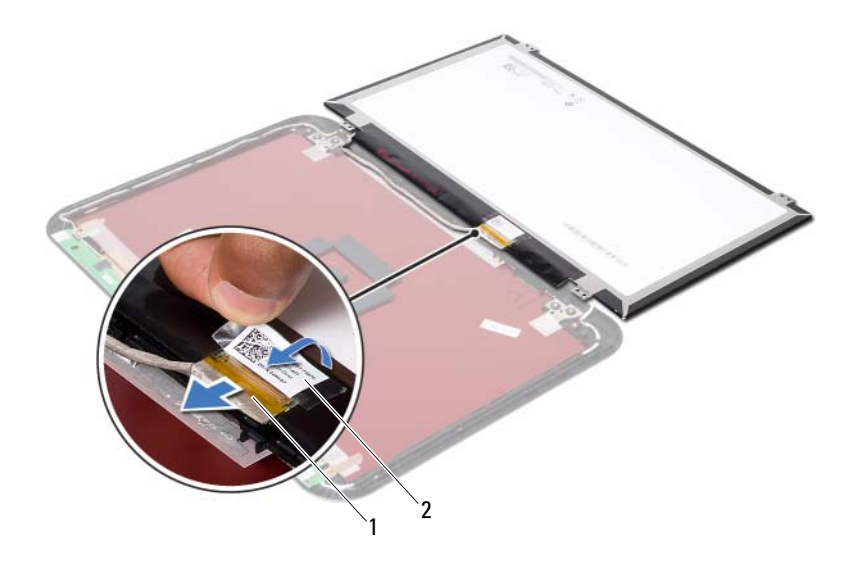

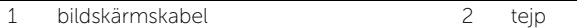

36 Sätta tillbaka bildskärmspanelen

VARNING! Innan du utför något arbete inuti datorn ska du läsa säkerhetsinstruktionerna som medföljde datorn och följa stegen i ["Innan du](#page-6-0)  [börjar" på sidan 7](#page-6-0). När du har arbetat inuti datorn följer du anvisningarna i ["När](#page-8-0)  [du har arbetat inuti datorn" på sidan 9.](#page-8-0) Mer säkerhetsinformation finns på hemsidan för regelefterlevnad på dell.com/regulatory\_compliance.

#### Procedur

- 1 Anslut bildskärmskabeln till kontakten på bildskärmspanelen.
- 2 Sätt fast tejpen över bildskärmskabeln.
- 3 Placera försiktigt bildskärmspanelen på bildskärmens bakre kåpa.
- 4 Passa in skruvhålen i bildskärmspanelen med skruvhålen i bildskärmens bakre kåpa.
- 5 Sätt tillbaka skruvarna som håller fast bildskärmspanelen i bildskärmens bakre kåpa.

- 1 Sätt tillbaka bildskärmsgångjärnen. Se ["Sätta tillbaka bildskärmsgångjärnen" på sidan 81](#page-80-0).
- 2 Sätt tillbaka bildskärmsramen. Se ["Sätta tillbaka bildskärmsramen" på sidan 77.](#page-76-0)
- 3 Sätt tillbaka bildskärmsmonteringen. Se ["Sätta tillbaka bildskärmsmonteringen" på sidan 73.](#page-72-0)
- 4 Sätt tillbaka moderkortet. Se ["Sätta tillbaka moderkortet" på sidan 61](#page-60-0).
- 5 Sätt tillbaka mSATA-kortet. Se ["Sätta tillbaka mSATA-kortet" på sidan 45](#page-44-0).
- 6 Sätt tillbaka Mini Card-kortet för trådlös kommunikation. Se ["Sätta tillbaka Mini-Card-kortet för trådlös kommunikation" på sidan 41.](#page-40-0)
- 7 Sätt tillbaka hårddisken. Se ["Sätta tillbaka hårddisken" på sidan 37.](#page-36-0)
- 8 Sätt tillbaka batteriet. Se ["Sätta tillbaka batteriet" på sidan 33](#page-32-0).
- 9 Sätt tillbaka handledsstödet. Se ["Sätta tillbaka handledsstödet" på sidan 29](#page-28-0).
- 10 Sätt tillbaka tangentbordet. Se ["Sätta tillbaka tangentbordet" på sidan 23.](#page-22-0)
- 11 Sätt tillbaka den optiska enheten. Se ["Sätta tillbaka den optiska enhetsmonteringen" på sidan 17.](#page-16-0)
- 12 Sätt tillbaka minnesmodulerna. Se ["Sätta tillbaka minnesmodulerna" på sidan 13.](#page-12-0)
- 13 Följ anvisningarna i ["När du har arbetat inuti datorn" på sidan 9.](#page-8-0)

Ta bort kameramodulen

VARNING! Innan du utför något arbete inuti datorn ska du läsa säkerhetsinstruktionerna som medföljde datorn och följa stegen i ["Innan du](#page-6-0)  [börjar" på sidan 7](#page-6-0). När du har arbetat inuti datorn följer du anvisningarna i ["När](#page-8-0)  [du har arbetat inuti datorn" på sidan 9.](#page-8-0) Mer säkerhetsinformation finns på hemsidan för regelefterlevnad på dell.com/regulatory\_compliance.

- 1 Ta bort minnesmodulerna. Se ["Ta bort minnesmodulerna" på sidan 11](#page-10-0).
- 2 Ta bort den optiska enheten. Se ["Ta bort den optiska enhetsmonteringen" på sidan 15](#page-14-0).
- 3 Ta bort tangentbordet. Se ["Ta bort tangentbordet" på sidan 19.](#page-18-0)
- 4 Ta bort handledsstödet. Se ["Ta bort handledsstödet" på sidan 25](#page-24-0).
- 5 Ta bort batteriet. Se ["Ta bort batteriet" på sidan 31](#page-30-0).
- 6 Ta bort hårddisken. Se ["Ta bort hårddisken" på sidan 35.](#page-34-0)
- 7 Ta bort Mini Card-kortet för trådlös kommunikation. Se ["Ta bort Mini-Card-kortet för trådlös kommunikation" på sidan 39](#page-38-0).
- 8 Ta bort moderkortet. Se ["Ta bort moderkortet" på sidan 57](#page-56-0).
- 9 Ta bort bildskärmsmonteringen. Se ["Ta bort bildskärmsmonteringen" på sidan 71.](#page-70-0)
- 10 Ta bort bildskärmsramen. Se ["Ta bort bildskärmsramen" på sidan 75.](#page-74-0)

- 1 Koppla loss kamerakabeln från kontakten på kameramodulen.
- 2 Lyft av kameramodulen från bildskärmens bakre kåpa.

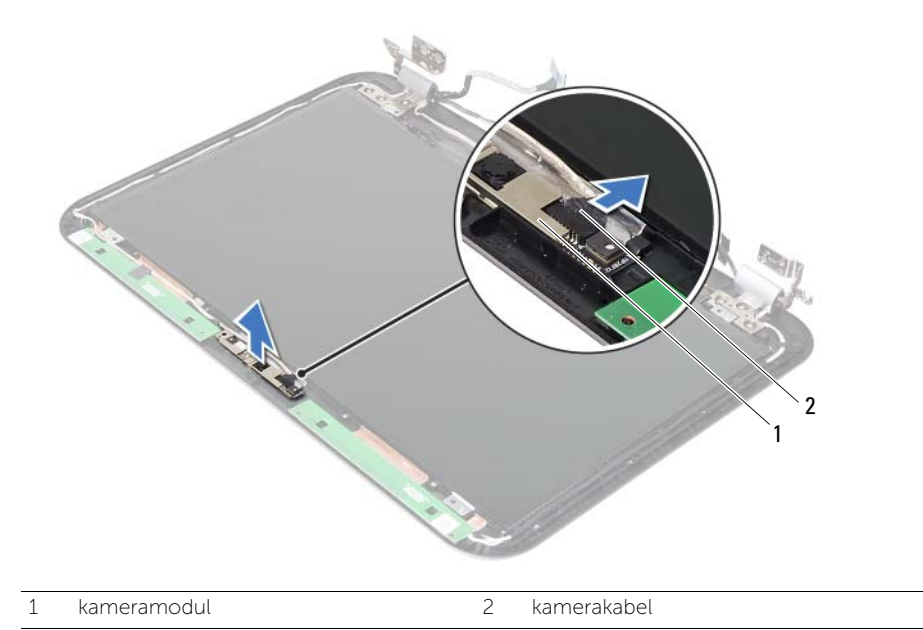

38 Sätta tillbaka kameramodulen

VARNING! Innan du utför något arbete inuti datorn ska du läsa säkerhetsinstruktionerna som medföljde datorn och följa stegen i ["Innan du](#page-6-0)  [börjar" på sidan 7](#page-6-0). När du har arbetat inuti datorn följer du anvisningarna i ["När](#page-8-0)  [du har arbetat inuti datorn" på sidan 9.](#page-8-0) Mer säkerhetsinformation finns på hemsidan för regelefterlevnad på dell.com/regulatory\_compliance.

#### Procedur

- 1 Rikta in kameramodulen på bildskärmens bakre kåpa.
- 2 Anslut kamerakabeln till kontakten på kameramodulen.

- 1 Sätt tillbaka bildskärmsramen. Se ["Sätta tillbaka bildskärmsramen" på sidan 77.](#page-76-0)
- 2 Sätt tillbaka bildskärmsmonteringen. Se ["Sätta tillbaka bildskärmsmonteringen" på sidan 73.](#page-72-0)
- 3 Sätt tillbaka moderkortet. Se ["Sätta tillbaka moderkortet" på sidan 61](#page-60-0).
- 4 Sätt tillbaka Mini Card-kortet för trådlös kommunikation. Se ["Sätta tillbaka Mini-Card-kortet för trådlös kommunikation" på sidan 41.](#page-40-0)
- 5 Sätt tillbaka hårddisken. Se ["Sätta tillbaka hårddisken" på sidan 37.](#page-36-0)
- 6 Sätt tillbaka batteriet. Se ["Sätta tillbaka batteriet" på sidan 33](#page-32-0).
- 7 Sätt tillbaka handledsstödet. Se ["Sätta tillbaka handledsstödet" på sidan 29](#page-28-0).
- 8 Sätt tillbaka tangentbordet. Se ["Sätta tillbaka tangentbordet" på sidan 23.](#page-22-0)
- 9 Sätt tillbaka den optiska enheten. Se ["Sätta tillbaka den optiska enhetsmonteringen" på sidan 17.](#page-16-0)
- 10 Sätt tillbaka minnesmodulerna. Se ["Sätta tillbaka minnesmodulerna" på sidan 13.](#page-12-0)
- 11 Följ anvisningarna i ["När du har arbetat inuti datorn" på sidan 9.](#page-8-0)

# 39 Uppdatera BIOS

Du kan vara tvungen att uppdatera BIOS när det finns en uppdatering eller när du bytt ut moderkortet. Så här uppdaterar (flashar) du BIOS:

- 1 Starta datorn.
- 2 Gå till support.dell.com/support/downloads.
- 3 Hitta filen med BIOS-uppdateringen för din dator:

OBS! Servicenumret för din dator finns på en etikett på baksidan av datorn. Mer information finns i *Quick Start Guide* (Snabbstartguiden) som medföljde datorn.

Om du har datorns servicenummer eller expresskod:

- a Ange datorns servicenummer eller expresskod i fältet Service Tag or Express Service Code (Servicenummer eller expresskod).
- **b** Klicka på **Submit** (Skicka) och fortsätt till [steg 4.](#page-92-0)

Om du inte har datorns servicenummer eller expresskod:

- a Välj ett av följande alternativ:
	- Automatically detect my Service Tag for me (Identifiera servicenummer automatiskt)
	- Choose from My Products and Services List (Välj i listan Mina produkter och tjänster)
	- Choose from a list of all Dell products (Välj i en lista med alla Dell-produkter)
- b Klicka på Continue (Fortsätt) och följ anvisningarna på skärmen.
- <span id="page-92-0"></span>4 En resultatlista visas på skärmen. Klicka på BIOS.
- 5 Hämta den senaste BIOS-filen genom att klicka på **Download File** (Hämta fil).
- 6 I fönstret Please select your download method below (Välj hämtningsmetod), klicka på For Single File Download via Browser (Hämtning av en fil via webbläsare) och klicka sedan på **Download Now** (Hämta nu). Fönstret File Download (Filhämtning) visas.
- 7 I fönstret Save As (Spara som) väljer du var på datorn du vill spara filen.
- 8 Om fönstret Download Complete (Hämtning slutförd) visas klickar du på Close (Stäng).
- 9 Gå till den mapp där du sparade den hämtade BIOS-uppdateringsfilen.
- 10 Dubbelklicka på BIOS-uppdateringsfilikonen och följ anvisningarna som visas på skärmen.